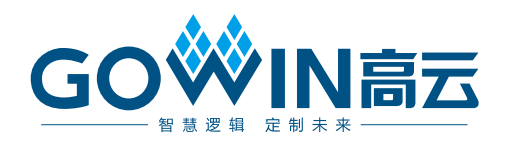

## Gowin 1G Serial Ethernet Over LVDS IP 用户指南

**IPUG1042-1.0, 2023/10/10**

#### 版权所有 **© 2023** 广东高云半导体科技股份有限公司

GOWIN高云, W, Gowin以及高云均为广东高云半导体科技股份有限公司注册商标, 本手册中提到的 其他任何商标,其所有权利属其拥有者所有。未经本公司书面许可,任何单位和个人都不得擅自摘抄、复 制、翻译本文档内容的部分或全部,并不得以任何形式传播。

#### 免责声明

本文档并未授予任何知识产权的许可,并未以明示或暗示,或以禁止发言或其它方式授予任 何知识产权许可。除高云半导体在其产品的销售条款和条件中声明的责任之外,高云半导体 概不承担任何法律或非法律责任。高云半导体对高云半导体产品的销售和/或使用不作任何 明示或暗示的担保,包括对产品的特定用途适用性、适销性或对任何专利权、版权或其它知 识产权的侵权责任等,均不作担保。高云半导体对文档中包含的文字、图片及其它内容的准 确性和完整性不承担任何法律或非法律责任,高云半导体保留修改文档中任何内容的权利, 恕不另行通知。高云半导体不承诺对这些文档进行适时的更新。

#### 版本信息

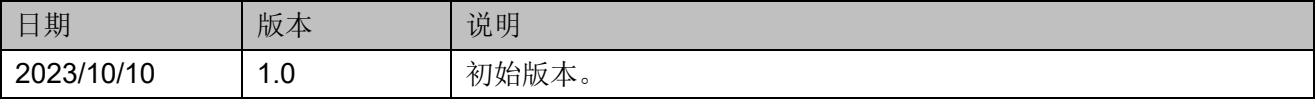

## <span id="page-3-0"></span>目录

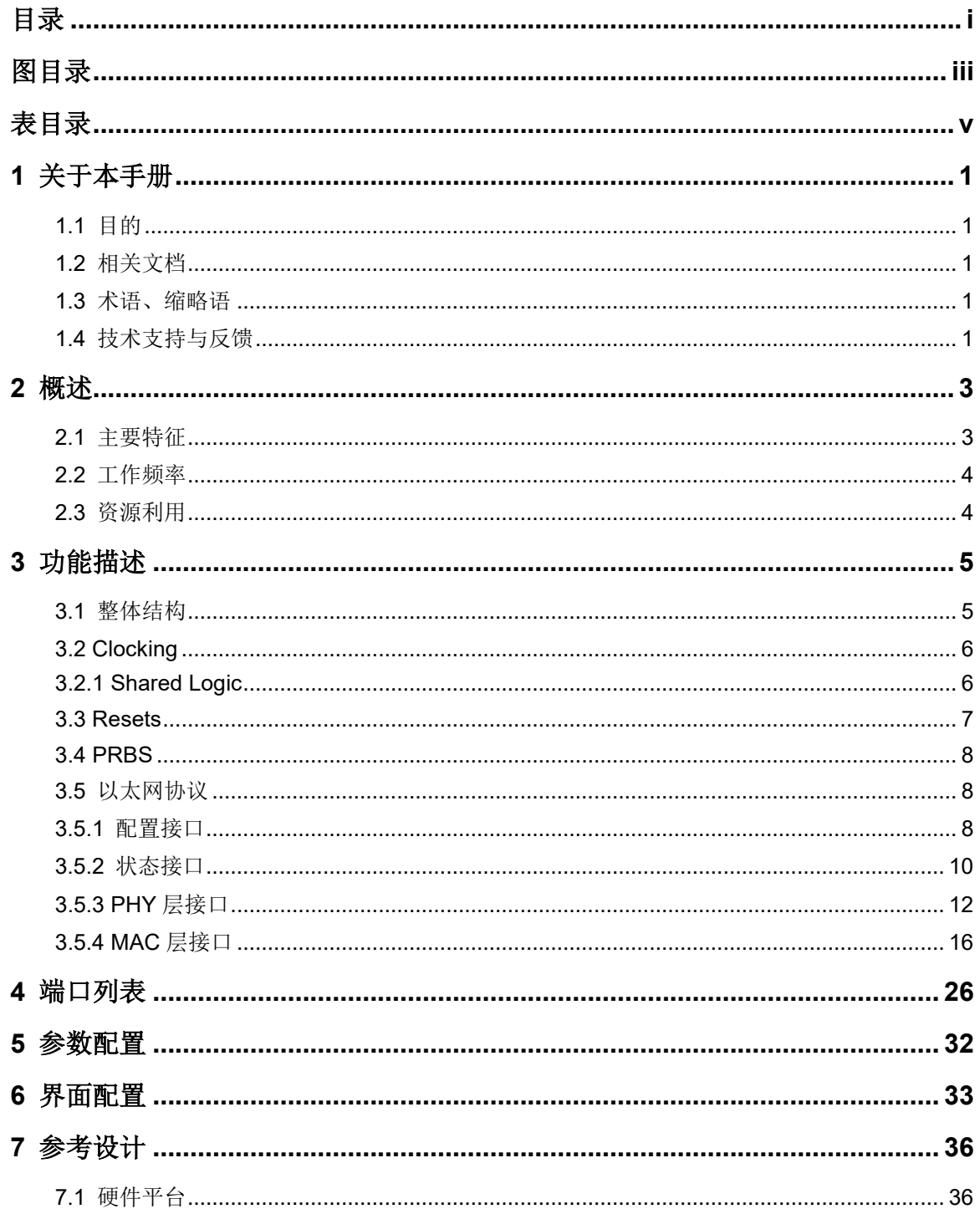

 $\perp$ 

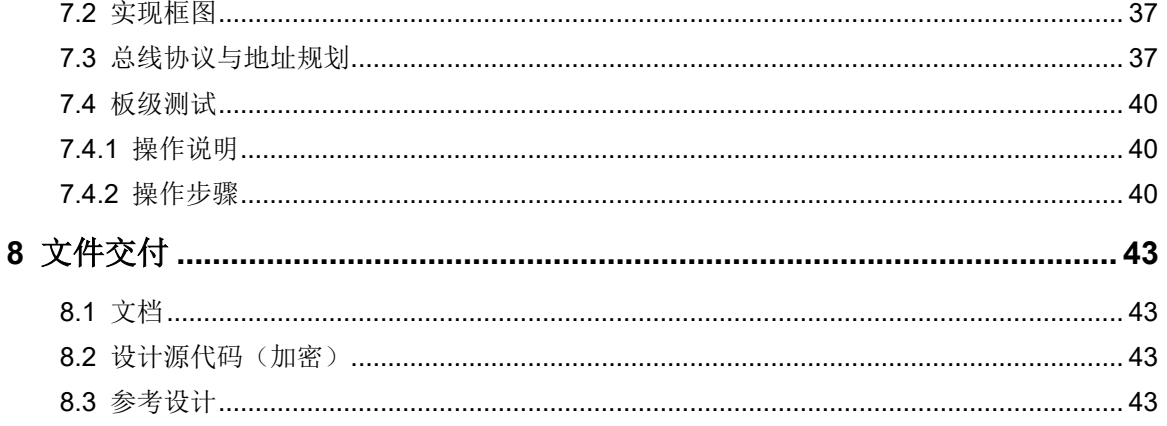

## <span id="page-5-0"></span>图目录

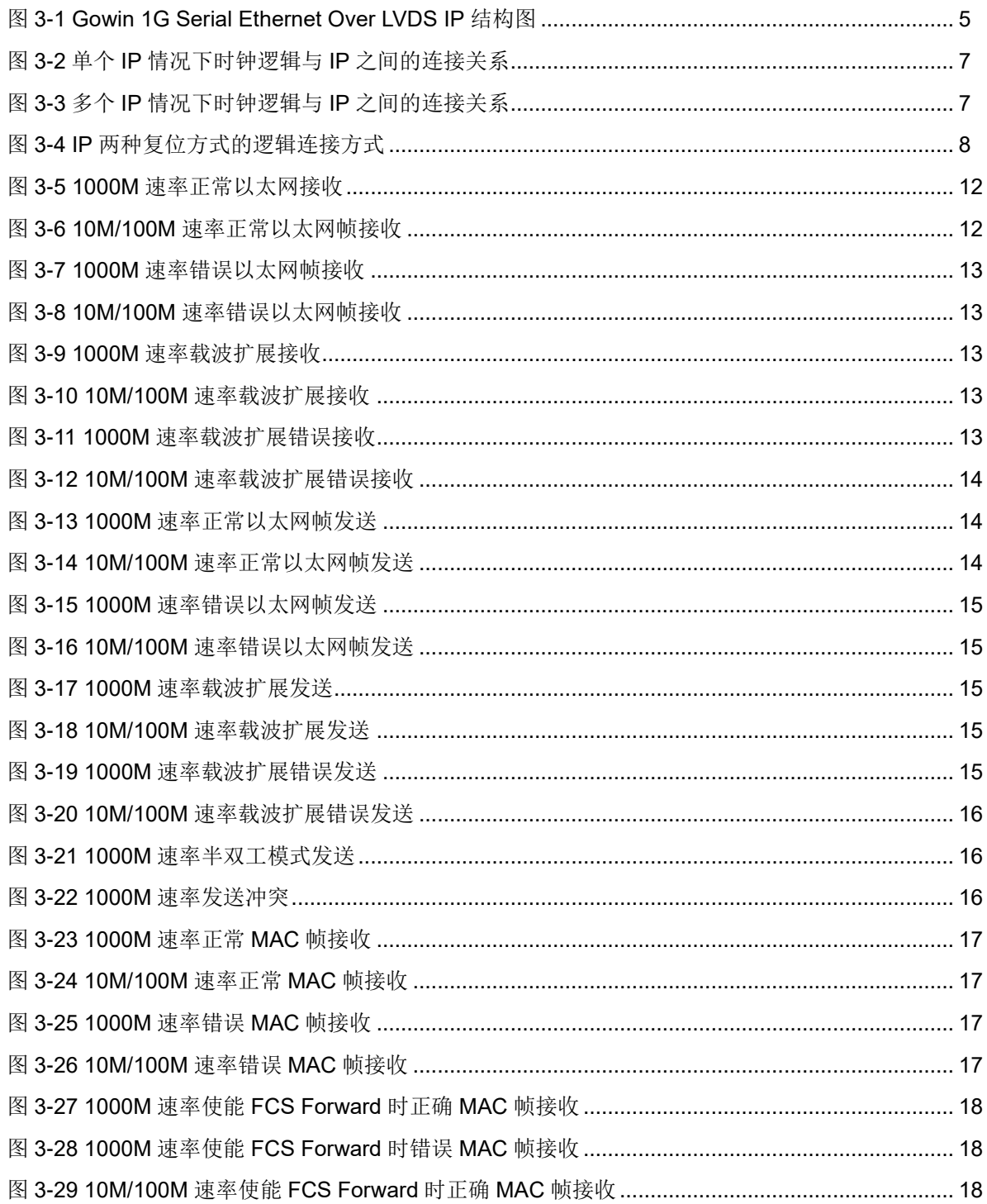

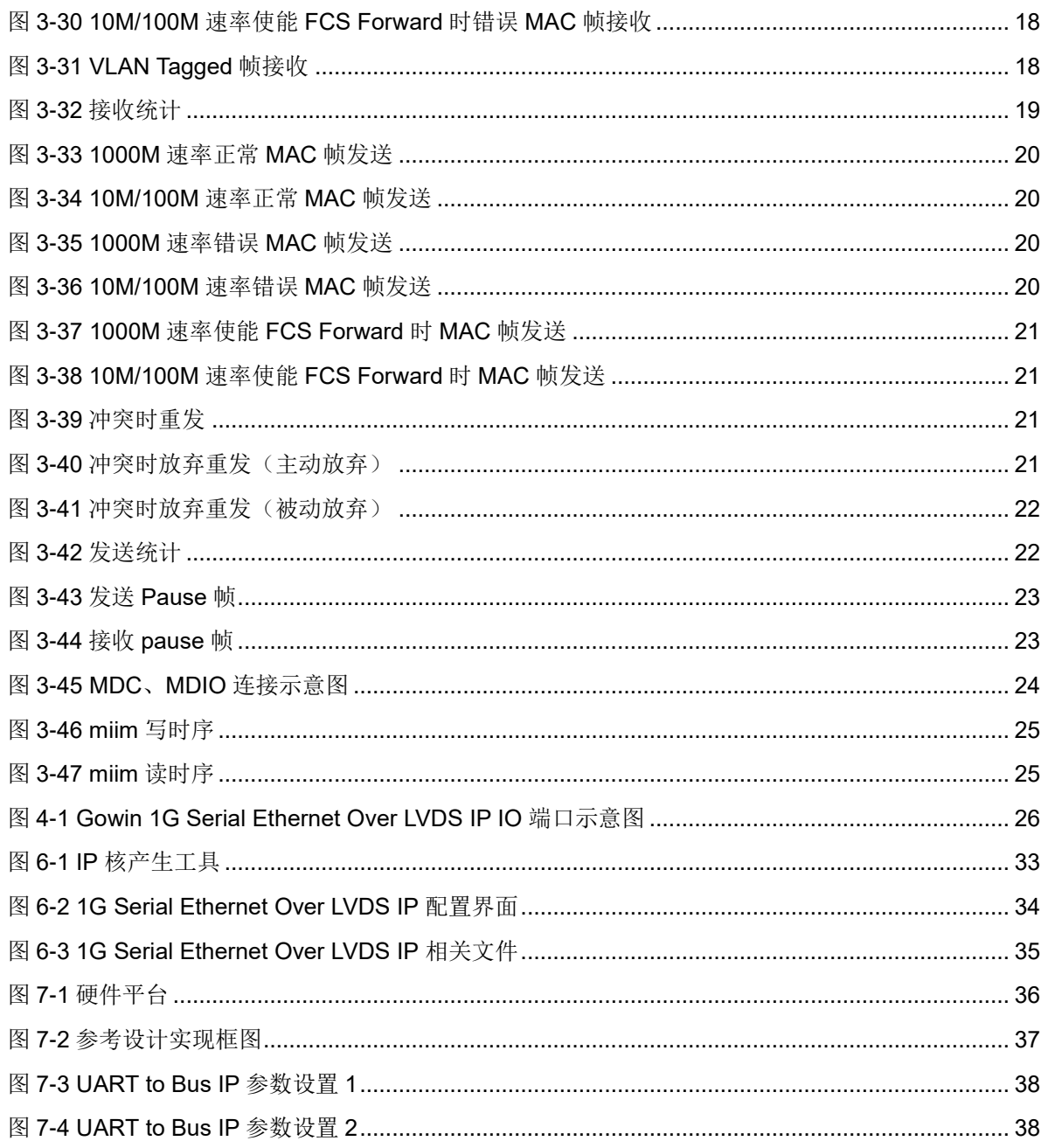

## <span id="page-7-0"></span>表目录

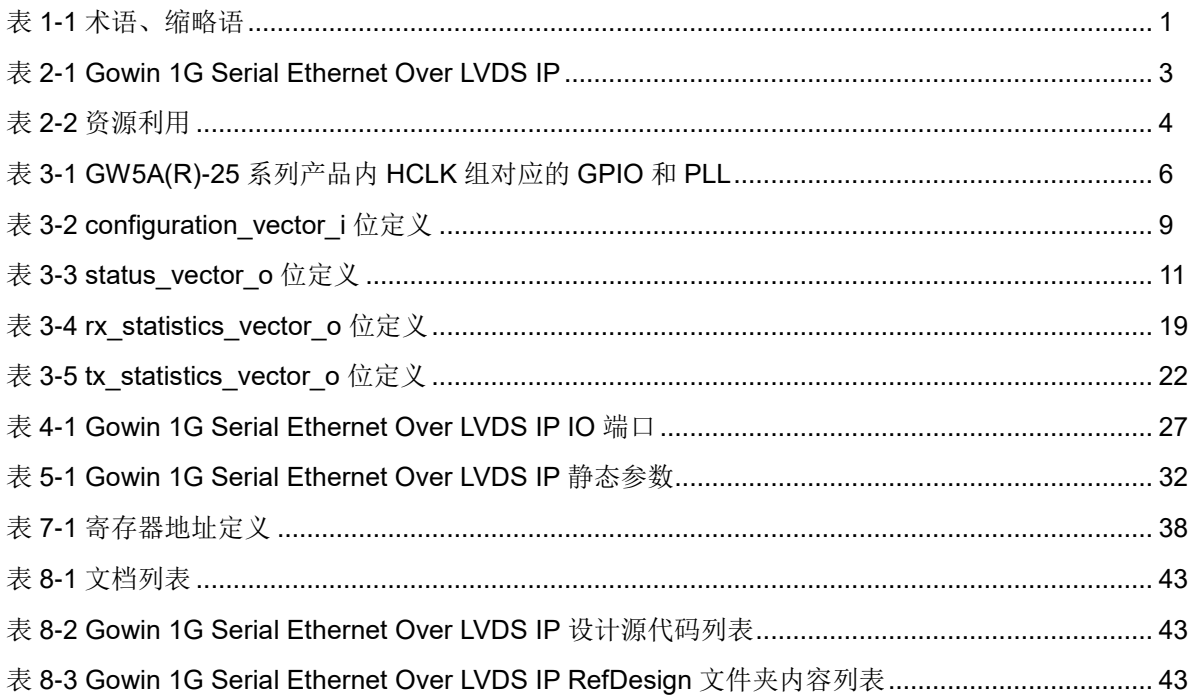

# **1**关于本手册

## <span id="page-8-1"></span><span id="page-8-0"></span>**1.1** 目的

Gowin 1G Serial Ethernet Over LVDS IP 用户指南主要包括功能简介、 功能描述、GUI 调用、参考设计等,旨在帮助用户快速了解 Gowin 1G Serial Ethernet Over LVDS IP 的产品特性、特点及使用方法。本手册中的软件界面 截图参考的是 1.9.9 Beta-5 版本,因软件版本升级,部分信息可能会略有差 异,具体以用户软件版本的信息为准。

## <span id="page-8-2"></span>**1.2** 相关文档

通过登录高云半导体网站 [www.gowinsemi.com.cn](http://www.gowinsemi.com.cn/) 可以下载、查看以下 相关文档:

- SUG100, Gowin [云源软件用户指南](http://cdn.gowinsemi.com.cn/SUG100.pdf)
- DS1103, GW5A 系列 FPGA [产品数据手册](http://cdn.gowinsemi.com.cn/DS1103.pdf)
- DS1108, GW5AR 系列 FPGA [产品数据手册](http://cdn.gowinsemi.com.cn/DS1108.pdf)

## <span id="page-8-4"></span><span id="page-8-3"></span>**1.3** 术语、缩略语

表 [1-1](#page-8-4) 中列出了本手册中出现的相关术语、缩略语及相关释义。

#### 表 **1-1** 术语、缩略语

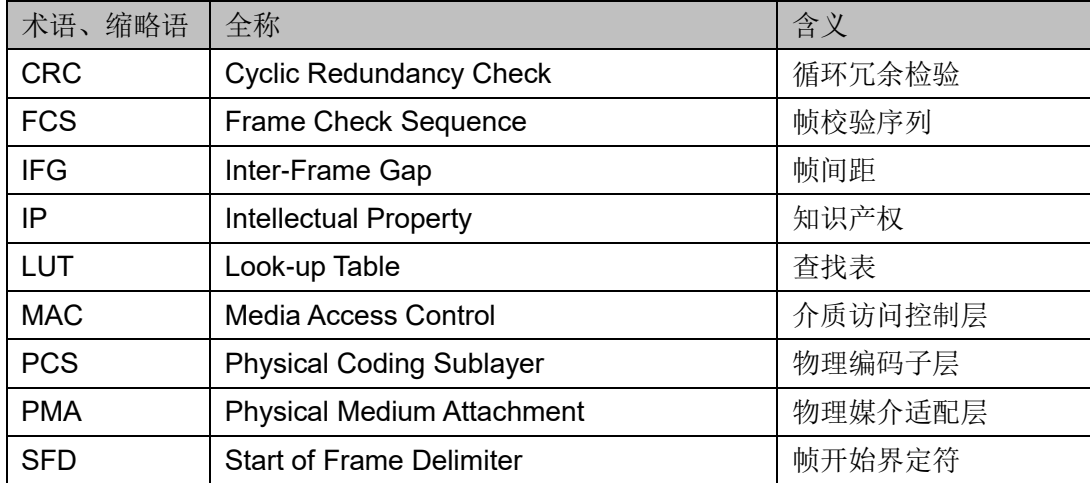

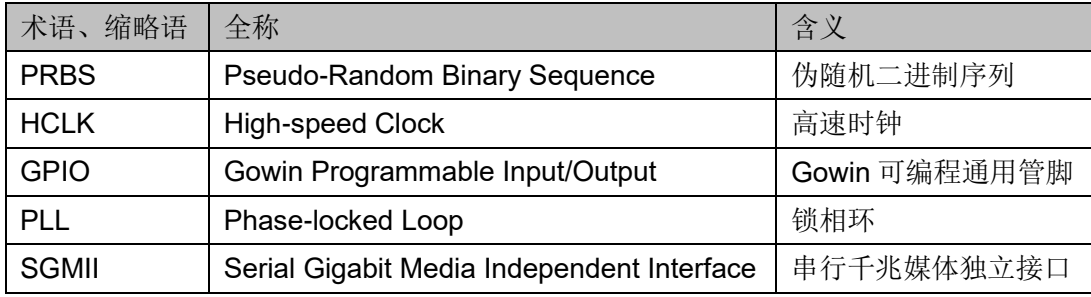

## **1.4** 技术支持与反馈

高云半导体提供全方位技术支持,在使用过程中如有任何疑问或建议, 可直接与公司联系:

网站: [www.gowinsemi.com.cn](http://www.gowinsemi.com.cn/)

E-mail: [support@gowinsemi.com](mailto:support@gowinsemi.com)

Tel: +86 755 8262 0391

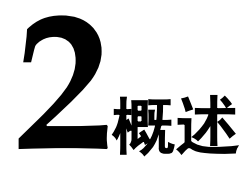

<span id="page-10-0"></span>Gowin 1G Serial Ethernet Over LVDS IP实现了IEEE802.3标准中 1000BASE-X和SGMII功能描述,为用户提供了一个通用的访问接口,可以 集成到需要1G串行以太网的设备中,这种连接通常用于通信应用。

表 **2-1 Gowin 1G Serial Ethernet Over LVDS IP**

<span id="page-10-2"></span>

| Gowin 1G Serial Ethernet Over LVDS IP |  |  |  |  |
|---------------------------------------|--|--|--|--|
| 见表 2-2                                |  |  |  |  |
|                                       |  |  |  |  |
| Verilog (加密)                          |  |  |  |  |
| Verilog                               |  |  |  |  |
| Verilog                               |  |  |  |  |
|                                       |  |  |  |  |
| GowinSynthesis <sup>®</sup>           |  |  |  |  |
| Gowin Software (V1.9.9.Beta-5 及以上)    |  |  |  |  |
|                                       |  |  |  |  |

#### 注!

可登[录高云半导体网站查](http://www.gowinsemi.com.cn/enrollment.aspx?FId=n27:27:4)看芯片支持信息。

## <span id="page-10-1"></span>**2.1** 主要特征

- 支持 1000BASE-X 和 SGMII 标准
- 符合标准 IEEE 802.3
- 1000BASE-X 支持 1.25Gbps 速率
- SGMII 支持 10/100/1000M 速率
- 支持用户可选是否包含以太网 MAC 功能
- 支持全双工和半双工模式,半双工模式下支持冲突检测
- 支持用户可选是否自动添加和校验 CRC
- 支持自动添加 pad 功能
- 支持以太网帧分类统计
- 支持以太网帧错误统计
- 支持 IFG 可配置功能
- 支持 Jumbo 模式
- 支持全双工模式下的 Flow Control
- 支持 Management 接口 mdc、mdio
- 支持 PRBS 功能

## <span id="page-11-0"></span>**2.2** 工作频率

Gowin 1G Serial Ethernet Over LVDS IP 在 625MHz 高速时钟下进行数 据采样, 在 156.25MHz 下进行编解码等数据处理, 最终用户在 125MHz 下 进行数据的传输。

## <span id="page-11-1"></span>**2.3** 资源利用

Gowin 1G Serial Ethernet Over LVDS IP 采用 Verilog 语言, 因使用器 件的密度、速度和等级不同,其性能和资源利用情况可能不同。以高云 GW5A 系列 FPGA 为例, 资源利用情况如表 [2-2](#page-11-2) 所示, 关于其它器件的资源利用请 参阅相关的后期发布信息。

#### 表 **2-2** 资源利用

<span id="page-11-2"></span>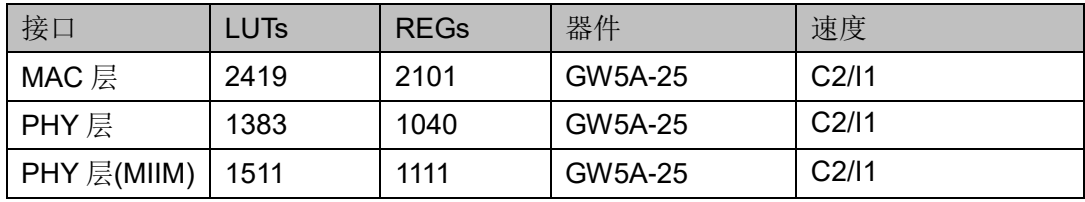

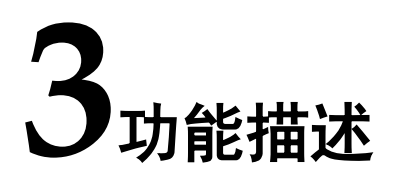

## <span id="page-12-1"></span><span id="page-12-0"></span>**3.1** 整体结构

Gowin 1G Serial Ethernet Over LVDS IP 基本结构如图 [3-1](#page-12-2) 所示,主要 包含 MAC(optional)、PCS、PMA、Shared Logic(optional)模块。图 [3-1](#page-12-2) 中 的 User Design 是 FPGA 中的用户设计, Device 是外部连接的支持 1000BASE-X 标准或 SGMII 标准的以太网设备。

#### <span id="page-12-2"></span>图 **3-1 Gowin 1G Serial Ethernet Over LVDS IP** 结构图

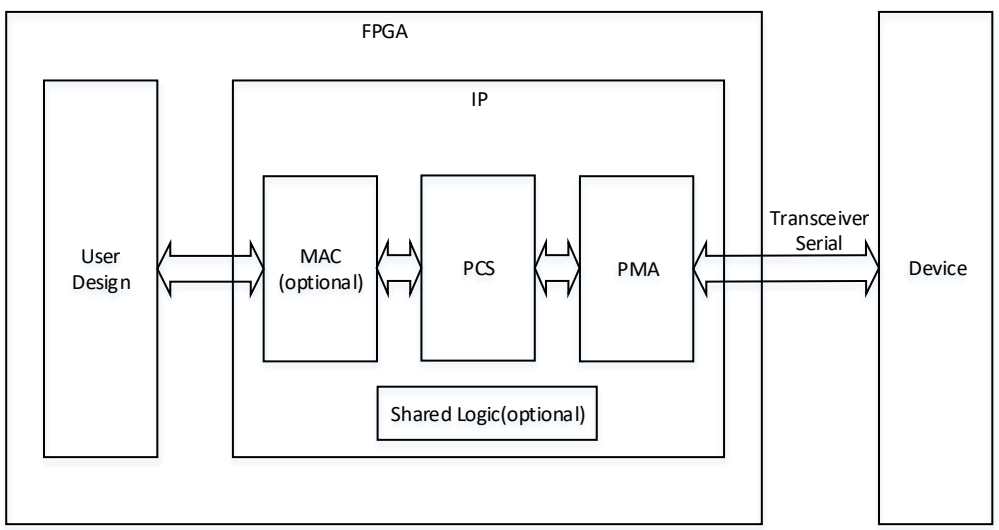

- MAC:实现用户数据格式与以太网帧数据格式之间的转换,可实现 CRC、 PAD、Flow Control、IFG 配置、帧统计、错误指示等功能。
- PCS:实现 GMII、自协商、8B10B 编解码等功能。
- PMA: 实现串并转换、word align、PRBS 的生成与检查等功能。
- Shared Logic: 时钟网络。

## <span id="page-13-0"></span>**3.2 Clocking**

器件内包含 HCLK 资源,作为高速时钟信号驱动 GPIO 资源。每 4 路 HCLK 为一组, 且每个 HCLK 组可驱动固定的 GPIO 资源且被对应的 PLL 资 源驱动, HCLK、PLL 和 GPIO 之间的对应关系可参考各产品数据手册。

以 GW5A(R)-25 系列 FPGA 产品为例, 器件内包含 16 条 HCLK 资源, 分 4 组 HCLK, 每个 HCLK 组可驱动 2 个 BANK 的 GPIO, 且每个 HCLK 组 可被对应的 2 个 PLL 驱动, 表 [3-1](#page-13-2) 展示了 GW5A(R)-25 系列 FPGA 产品内 每个 HCLK 组对应的 GPIO 和 PLL 情况。

表 **3-1 GW5A(R)-25** 系列产品内 **HCLK** 组对应的 **GPIO** 和 **PLL**

<span id="page-13-2"></span>

| <b>PLL</b>     | <b>BANK</b> |
|----------------|-------------|
| PLL_T/PLL_R[0] | BANK0/BANK1 |
| PLL_R[1]/PLL_B | BANK2/BANK3 |
| PLL_B/PLL_L[1] | BANK4/BANK5 |
| PLL_L[0]/PLL_T | BANK6/BANK7 |

由于每个 HCLK 组都有对应的 GPIO 和 PLL, 所以在例化 IP 时需要遵 循以下几点要求:

- 例化单个 IP 时,IP 的发送差分信号(TX\_P/TX\_N)和接收差分信号 (RX\_P/RX\_N)需分配到同个 HCLK 组的 GPIO 上;
- 例化多个 IP 时, 所有 IP 的差分信号尽可能的分配到同个 HCLK 组的 GPIO 上, 以便节省 HCLK 和 PLL 资源;
- 根据 IP 的差分信号所分配的 BANK, 需要手动约束 PLL 到对应的位置上; 例如 IP 的差分信号分配到 BANK0, 约束 PLL 到 PLL T, PLL 在工程顶 层例化, 例化名为 u\_pll\_hclk, 约束语句为"INS\_LOC "u\_pll\_hclk/PLLA\_inst" PLL\_T;",写入.cst 文件。

#### <span id="page-13-1"></span>**3.2.1 Shared Logic**

IP 需要占用 4 路 HCLK 资源构建时钟网络,当同一个 HCLK 组内例化 多个 IP 时, 所有 IP 需要共享此时钟网络。

Shared Logic 为 4 路 HCLK 构建的时钟网络,用户可根据自身设计需求 选择 IP 是否包含 Shared Logic。

#### 单个 **IP**

当 HCLK 组中仅例化单个 IP 时, IP 应包含 Shared Logic, 用于构建时 钟网络, 图 [3-2](#page-14-1) 展示了单个 IP 情况下时钟逻辑与 IP 之间的连接关系。

<span id="page-14-1"></span>图 **3-2** 单个 **IP** 情况下时钟逻辑与 **IP** 之间的连接关系

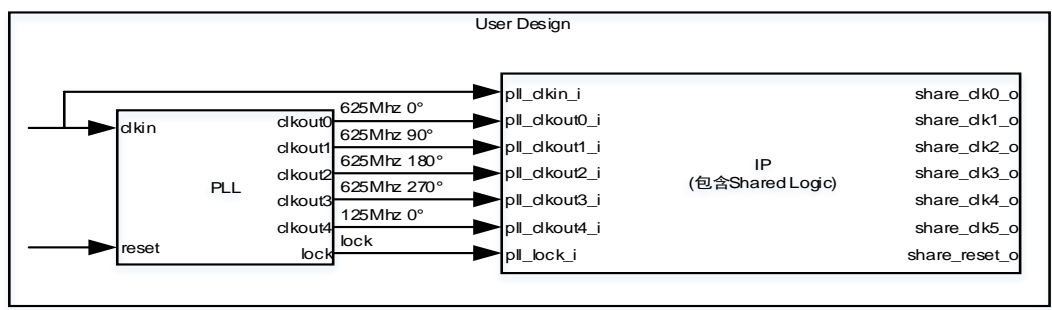

#### 多个 **IP**

当 HCLK 组中例化至少两个 IP 时,其中一个 IP 应包含 Shared Logic, 剩余 IP 应不包含 Shared Logic, 以实现时钟网络的共享, 图 [3-3](#page-14-2) 展示了多个 IP 情况下时钟逻辑与 IP 之间的连接关系。

图 **3-3** 多个 **IP** 情况下时钟逻辑与 **IP** 之间的连接关系

<span id="page-14-2"></span>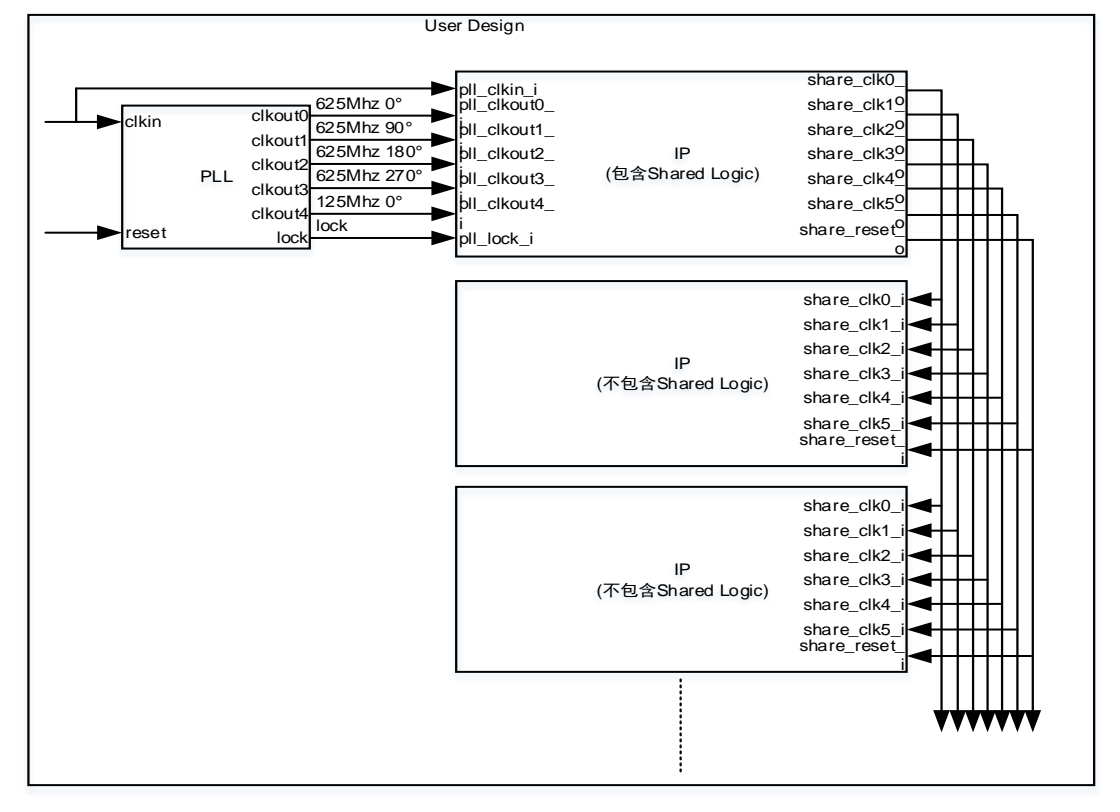

## <span id="page-14-0"></span>**3.3 Resets**

IP 支持两种复位方式, 第一种复位方式用于复位 HCLK 组内所有的 IP, 即通过复位 PLL 来控制 Shared Logic 进行 HCLK 组内所有 IP 的复位操作; 另一种复位方式用于独立复位单个 IP, 即通过 pcs\_rstn\_i 实现单个 IP 的独 立复位操作,图 3-4 展示了 IP 两种复位方式的逻辑连接方式。

<span id="page-15-3"></span>reset PLL lock IP (包含Shared Logic) pcs\_rstn\_i pll\_lock\_i lock User Design share\_rese o IP (不包含Shared Logic) share\_rese i pcs\_rstn\_i IP (不包含Shared Logic) share\_reset i s\_rstn\_i

图 **3-4 IP** 两种复位方式的逻辑连接方式

## <span id="page-15-0"></span>**3.4 PRBS**

IP 支持 PRBS 的码型生成器和检查器功能,用于模拟高速串行链路的数 据传输特征,并检测高速串行链路的数据传输情况。

所有信号同步于 share\_clk4\_o/share\_clk4\_i。

用户通过 prbs\_enable\_i 控制 IP 内 PRBS 功能的使能与禁用, prbs\_enable\_i=1 时打开 PRBS 功能, IP 将码型生成器产生的数据发送到高 速串行链路,同时从高速串行链路接收的数据会在检查器中进行检测,通过 prbs\_lock\_o、prbs\_err\_o 和 prbs\_err\_num\_o 反馈检测的结果。

检查器每个周期内检测 10bit 数据。prbs\_lock\_o 持续为 1 时,表示当前 高速串行链路传输稳定, 期间若 prbs\_err\_o 为 1 则表示当前检测的 10bit 数 据内有误码,可通过 prbs\_err\_num\_o 查看误码数量; prbs\_lock\_o 持续为 0 时,表示当前高速串行链路传输存在问题。

## <span id="page-15-1"></span>**3.5** 以太网协议

#### <span id="page-15-2"></span>**3.5.1** 配置接口

#### 标准配置

IP支持1000BASE-X和SGMII标准,SGMII标准又可分为System Mode 和 Media Mode。System Mode 时, IP 当前的速率和双工模式由其外部连接 的以太网设备决定,其支持 10M、100M 和 1000M 三种速率,支持全双工和 半双工两种双工模式;Media Mode 时, IP 当前的速率和双工模式可自行设 置,其支持的速率和双工模式与 System Mode 时相同。

所有信号同步于 share\_clk4\_o/share\_clk4\_i。

1000BASE-X 标准配置

当用户设置 basex\_or\_sgmii\_i 为 0 时, 则 IP 为 1000BASE-X 标准; 通 过设置 basex\_link\_timer\_i 可配置 1000BASE-X 标准的 link 时间, 具体设置 的 link 时间可按照如下公式计算:

link 时间=basex\_link\_timer\_i\*26.2144us

#### 注!

IEEE 802.3 标准规定 1000BASE-X 的 link 时间为 10ms~20ms。

#### SGMII 标准配置

当用户设置 basex\_or\_sqmii\_i 为 1 时,则 IP 为 SGMII 标准;通过设置 sgmii\_link\_timer\_i 可配置 SGMII 标准的 link 时间,具体设置的 link 时间可按 照如下公式计算:

link 时间=sgmii\_link\_timer\_i\*26.2144us

#### 注!

SGMII 的 link 时间为 1.6ms。

当用户设置 sqmii\_mode i 为 0 时, 则 SGMII 标准为 System Mode, 此 时不需要进行速率和双工模式的设置;当用户设置 sgmii\_mode\_i 为 1 时, 则 SGMII 标准为 Media Mode, 可通过 configuration\_vector\_i[13:11]设置 SGMII 标准的速率和双工模式。对于双工模式, configuration\_vector\_i[13] 为 1 时, 表示 SGMII 标准为全双工, configuration\_vector\_i[13]为 0 时, 表 示 SGMII 标准为半双工; 对于速率, configuration\_vector\_i[12:11]为 1X 时, 表示 SGMII 标准为1000M 速率传输, configuration\_vector\_i[12:11]为01时, 表示 SGMII 标准为 100M 速率传输, configuration\_vector\_i[12:11]为 00 时, 表示 SGMII 标准为 10M 速率传输。

#### 功能配置

用户配置 repeater\_mode i 为 1 时, 可设置 IP 为中继器模式; 可配置 configuration vector i 来控制 IP 内部自协商功能使能/禁用、重新自协商、 双工模式、速率模式、掉电等功能。应当注意 configuration vector i 仅在 IP 包含 MAC 功能或仅有 PHY 功能且不支持 PHY MIIM 接口时存在; 用户还可 通过配置 signal\_detect i 为 1, 设置 IP 支持信号检测功能,同时 signal detect i 和 configuration vector i[1]可一起控制 IP 的数据同步功能。 configuration\_vector\_i 位定义[如表所](#page-16-0)示。

所有信号同步于 share\_clk4\_o/share\_clk4\_i。

<span id="page-16-0"></span>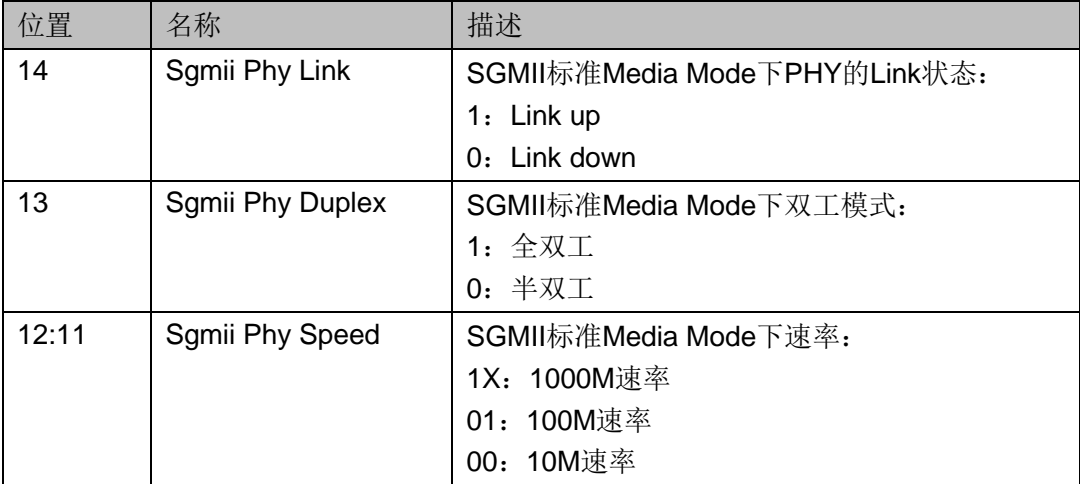

#### 表 **3-2 configuration\_vector\_i** 位定义

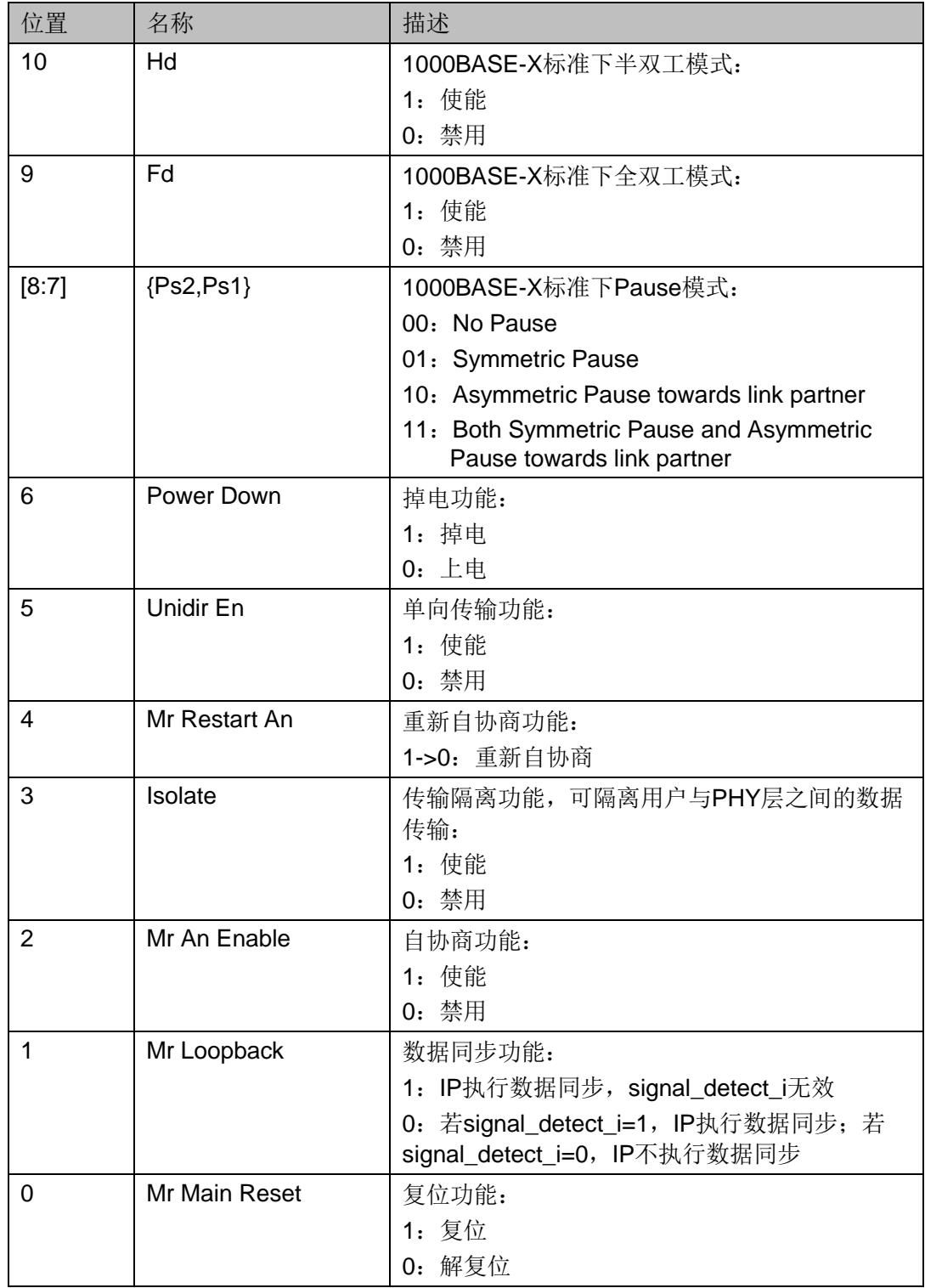

## <span id="page-17-0"></span>**3.5.2** 状态接口

status\_vector\_o反馈了IP功能的当前状态,link\_partner\_ability\_base\_o 反馈了本次自协商时对方配置寄存器信息。status\_vector\_o 位定义如表 [3-3](#page-18-0) 所示。

所有信号同步于 share\_clk4\_o/share\_clk4\_i。

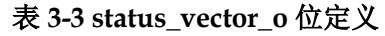

<span id="page-18-0"></span>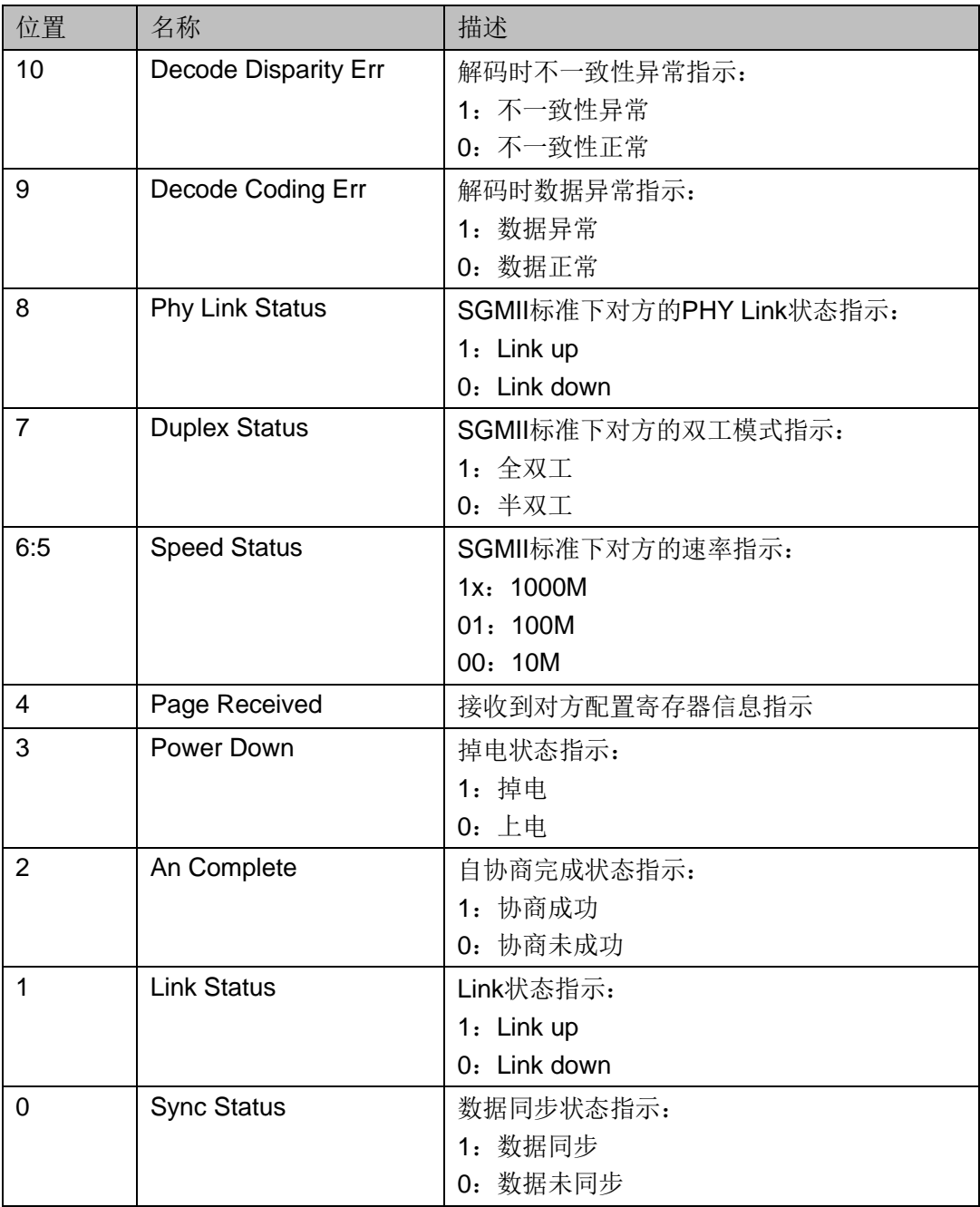

#### <span id="page-19-0"></span>**3.5.3 PHY** 层接口

#### 以太网帧接收

接收以太网帧是把串行数据转换为以太网帧数据的过程。所有接收信号 同步于 qmii\_rx\_clk\_o。

#### 正常以太网帧接收

图 [3-5](#page-19-1) 展示在 1000M 速率下正常以太网帧接收过程, 图 [3-6](#page-19-2) 展示在 10M/100M 速率下正常以太网帧接收过程。

在任何速率下, gmii\_rx\_clk\_o 都为 125Mhz, 10M 速率时每个字节数据 重复接收 100 个周期;100M 速率每个字节数据重复接收 10 个周期,1000M 速率时每个字节数据仅接收 1 个周期。

1000M 速率下,以太网帧以 7 字节 Preamble 和 1 字节 SFD 标志着一 帧数据的开始,而 10M 和 100M 速率下,每个字节数据分别会重复接收 100 个和 10 个周期。需要注意在任何速率下,由于转换过程中包起始定界符的 存在,会导致接收的 Preamble 缺失 1~2 个周期

在整个以太网帧的接收过程中, gmii rx\_dv\_o 一直保持为 1, 直到这一 帧结束时才会变为 0, 同时 gmii\_rx\_er\_o 也一直保持为 0, gmii\_rxd\_o 为接 收的数据。需要注意 IP 中没有 buffer 用来缓存接收的以太网帧, 因此用户必 须时刻准备接收以太网帧。当帧的第一个字节开始出现在用户接口后,数据 会被连续接收,直到整个帧接收完毕。

<span id="page-19-1"></span>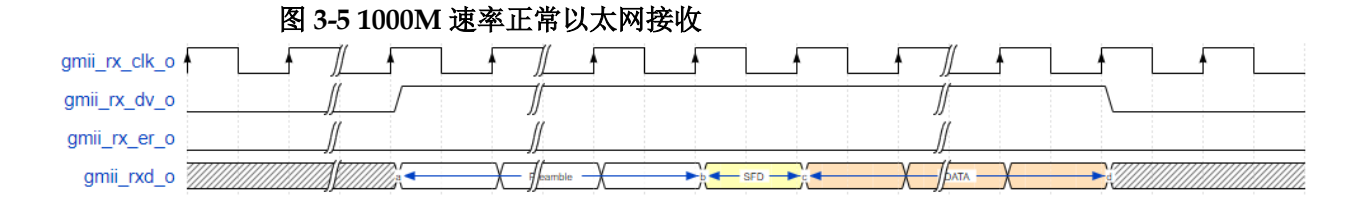

<span id="page-19-2"></span>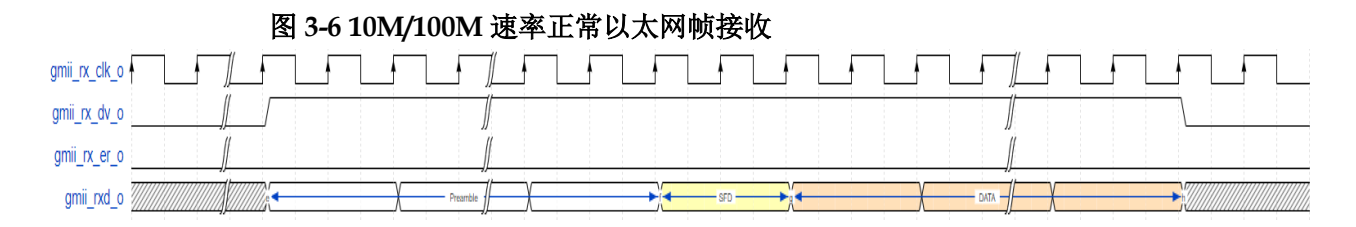

错误以太网帧接收

在 gmii\_rx\_dv\_o 为 1 时, 若 gmii\_rx\_er\_o 为 1 时, 表示当前帧有某些 错误数据。图 [3-7](#page-20-0) 和图 [3-8](#page-20-1) 分别展示在 1000M 和 10M/100M 速率下一个错 误帧的接收过程。

<span id="page-20-1"></span><span id="page-20-0"></span>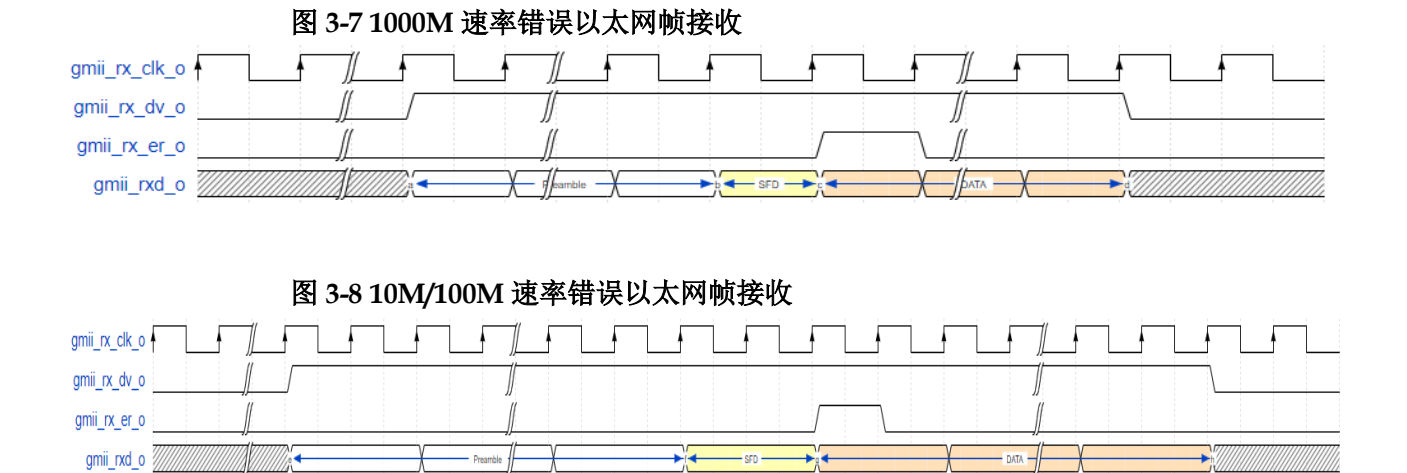

#### 载波扩展接收

当 gmii\_rx\_dv\_o 为 0, gmii\_rx\_er\_o 为 1, gmii\_rxd\_o 为 8'h0F 时,此 过程为载波扩展接收,需要注意载波扩展会紧跟在以太网帧接收后。图 [3-9](#page-20-2) 展示在 1000M 速率下载波扩展的接收过程,图 [3-10](#page-20-3) 展示在 10M/100M 速率 下载波扩展的接收过程。

<span id="page-20-2"></span>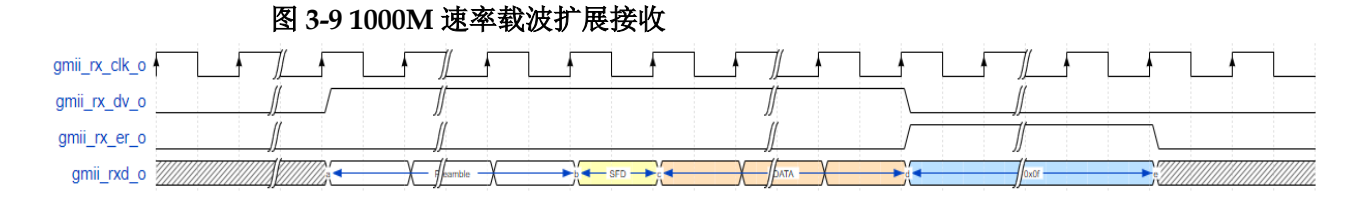

<span id="page-20-3"></span>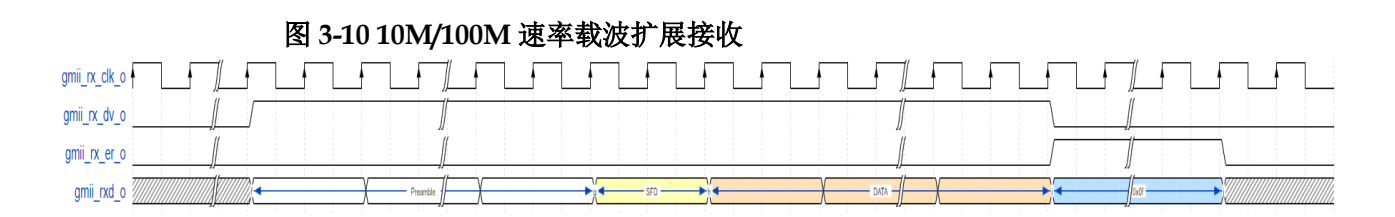

#### 载波扩展错误接收

在载波扩展接收的基础上,当 gmii\_rx\_dv\_o 为 0, gmii\_rx\_er\_o=1 时, 出现 gmii\_rxd o 为 8'h1F 的情况。图 [3-11](#page-20-4) 展示在 1000M 速率下载波扩展错 误的接收过程,图 [3-12](#page-21-0) 展示在 10M/100M 速率下载波扩展错误的接收过程。

<span id="page-20-4"></span>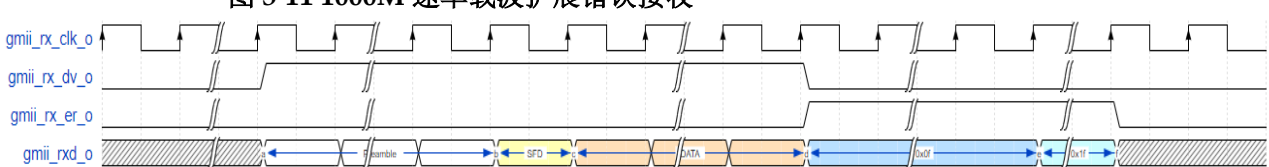

#### 图 **3-11 1000M** 速率载波扩展错误接收

<span id="page-21-0"></span>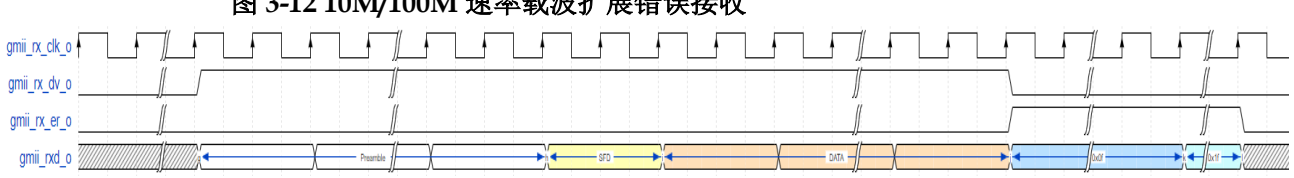

#### 图 **3-12 10M/100M** 速率载波扩展错误接收

#### 以太网帧发送

发送以太网帧是把以太网帧数据转换为串行数据的过程。所有发送信号 同步于 gmii\_tx\_clk\_o。

#### 正常以太网帧发送

图 [3-13](#page-21-1) 展示在 1000M 速率下正常以太网帧发送过程, 图 [3-14](#page-21-2) 展示在 10M/100M 速率下正常以太网帧发送过程。

在任何速率下, gmii\_tx\_clk\_o 都为 125Mhz, 10M 速率时每个字节数据 重复发送100个周期;100M速率时每个字节数据重复发送10个周期,1000M 速率时每个字节数据仅发送 1 个周期。

1000M 速率时,以太网帧以 7 字节 Preamble 和 1 字节 SFD 作为开始, 而 10M 和 100M 速率下,每个字节需要分别重复发送 100 个和 10 个周期。

在整个以太网帧的发送过程中, gmii tx en i 须一直保持为 1, 直到这 一帧结束时才能变为  $0$ ,同时 gmii\_tx\_er\_i 也需要一直保持为  $0$ ;gmii\_tx\_en\_i 为1时,将需要传输的字节赋给 gmii\_txd\_i。需要注意 IP 中没有 buffer 用来 缓存发送的以太网帧。因此当第一个字节开始发送后,用户需要准备好后续 字节, 在 gmii\_tx\_en\_i 为 1 时, 及时赋给 gmii\_txd\_i, 直到整个帧发送完毕。

<span id="page-21-1"></span>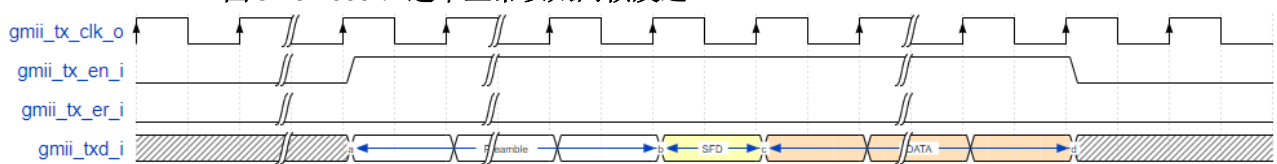

#### 图 **3-13 1000M** 速率正常以太网帧发送

#### 图 **3-14 10M/100M** 速率正常以太网帧发送

<span id="page-21-2"></span>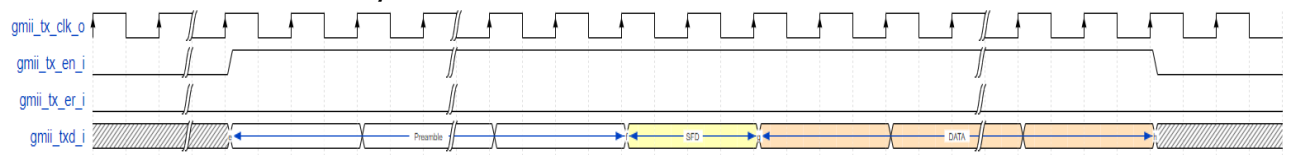

#### 错误以太网帧发送

在发送过程中, 当 qmii\_tx\_en\_i 和 qmii\_tx\_er\_i 同时为 1 时, 表示当前 帧内有错误。图 [3-15](#page-22-0) 展示在 1000M 速率下一个错误帧的发送过程, 图 [3-16](#page-22-1) 展示在 10M/100M 速率下一个错误帧的发送过程。

<span id="page-22-1"></span><span id="page-22-0"></span>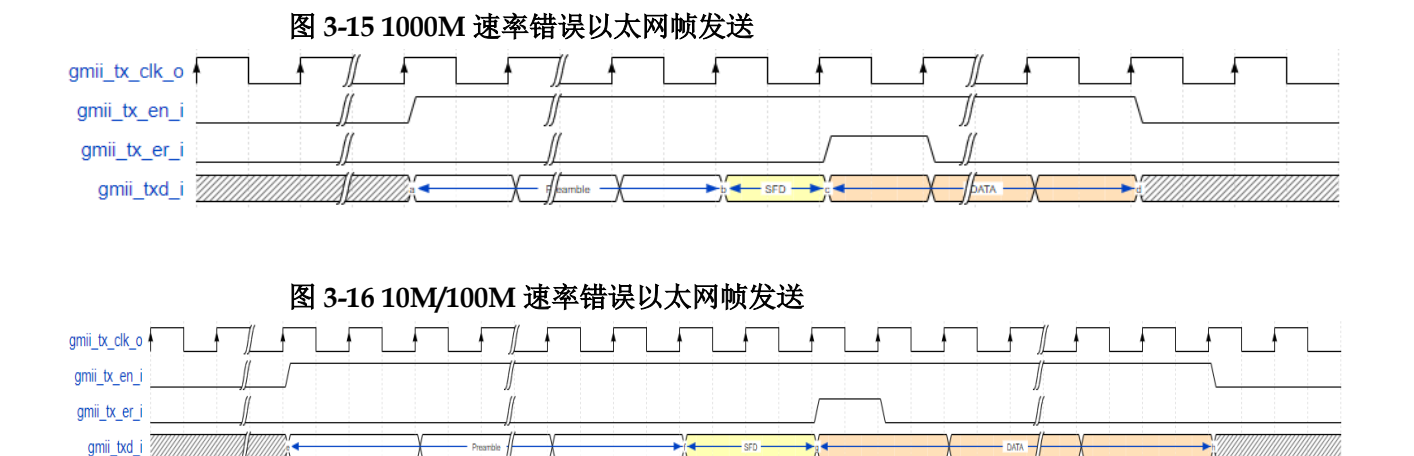

#### 载波扩展发送

当 gmii tx en i 为 0, gmii tx er i=1, gmii txd i 为 8'h0F 时, 此过程 为载波扩展发送,需要注意载波扩展要紧跟在以太网帧发送后。图 [3-17](#page-22-2) 展示 在 1000M 速率下载波扩展的发送过程,图 [3-18](#page-22-3) 展示在 10M/100M 速率下载 波扩展的发送过程。

#### 图 **3-17 1000M** 速率载波扩展发送

<span id="page-22-2"></span>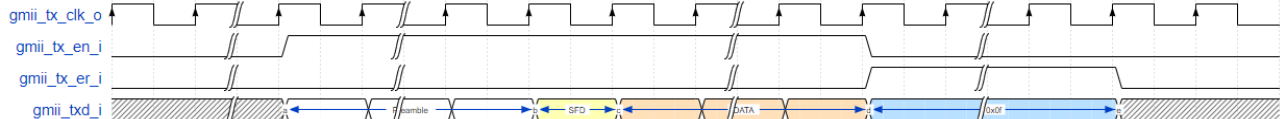

<span id="page-22-3"></span>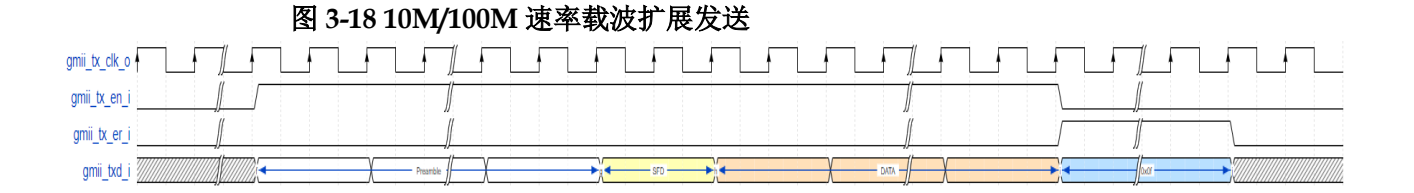

#### 载波扩展错误发送

在载波扩展发送的基础上,在当 gmii\_tx\_en\_i 为 0,gmii\_tx\_er\_i=1 时, gmii\_txd\_i 先输出连续的 8'h0f,再输出连续的 8'h1f。图 [3-19](#page-22-4) 展示在 1000M 速率下载波扩展错误的发送过程,图 [3-20](#page-23-1) 展示在 10M/100M 速率下载波扩 展错误的发送过程。

#### 图 **3-19 1000M** 速率载波扩展错误发送

<span id="page-22-4"></span>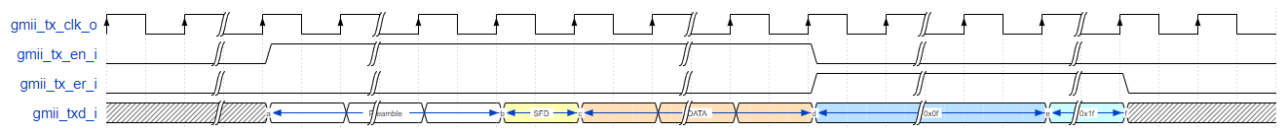

<span id="page-23-1"></span>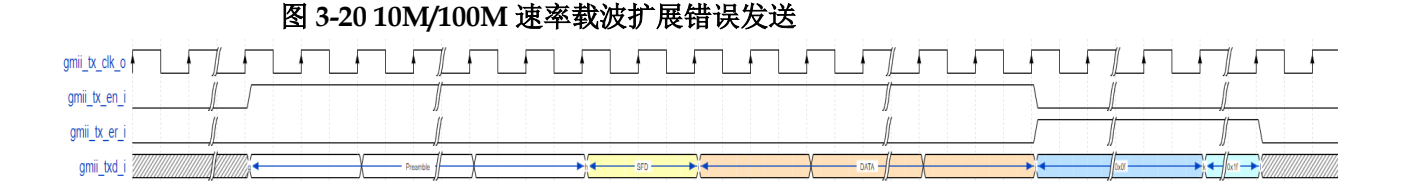

#### 半双工模式发送

在半双工模式下,发送前先检测 qmii\_crs\_o 和 qmii\_col\_o 信号,若都 为 0, 可按照以上全双工发送过程发送以太网帧, 否则继续等待: 如果发送 过程中,用户检测到 gmii\_crs\_o 为 1,需马上把 gmii tx\_en\_i 和 gmii\_tx\_er\_i 置 0, 用来结束此次以太网帧的发送, 待 gmii\_crs\_o 和 gmii\_col\_o 都为 0 后,用户可以自行决定是否重发此帧。图 [3-21](#page-23-2) 展示在 1000M 速率下半双工 模式的发送过程,图 [3-22](#page-23-3) 展示在 1000M 速率下发送冲突的过程。

<span id="page-23-2"></span>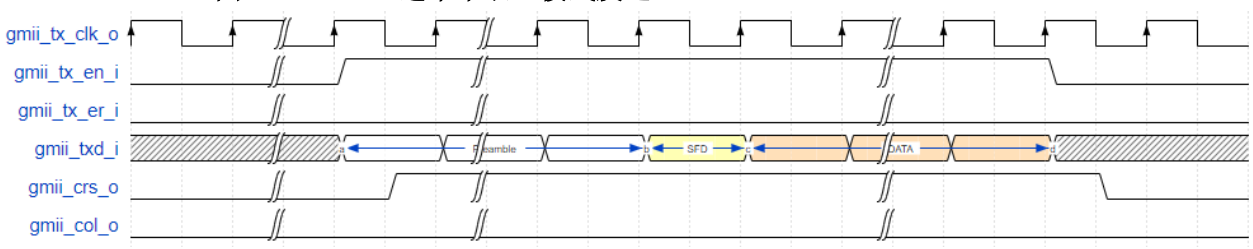

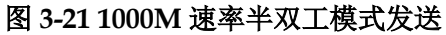

<span id="page-23-3"></span>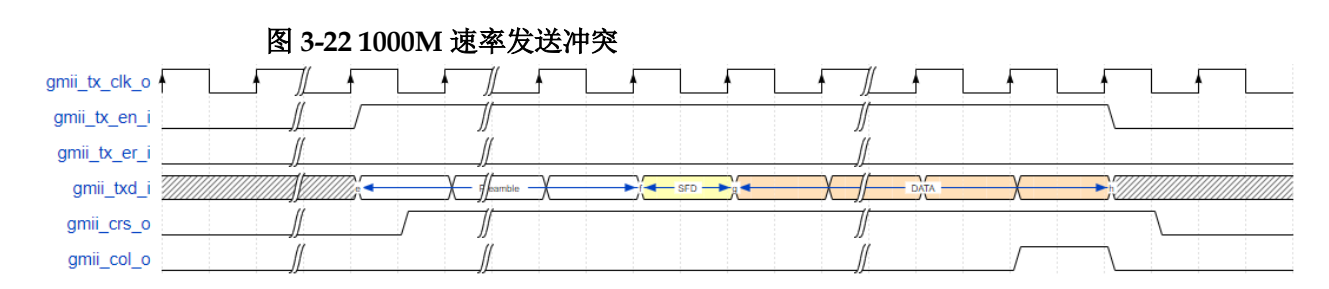

#### <span id="page-23-0"></span>**3.5.4 MAC** 层接口

#### **MAC** 帧接收

接收 MAC 帧是把串行数据转换为用户数据的过程。所有接收信号同步 于 rx\_mac\_clk\_o。

#### 正常 **MAC** 帧接收

图 [3-23](#page-24-0) 展示在 1000M 速率下正常 MAC 帧接收过程, 图 [3-24](#page-24-1) 展示在 10M/100M 速率下正常 MAC 帧接收过程。

当 rx\_mac\_valid\_o 为 1 时, 表明此周期 rx\_mac\_data\_o 有效; 当 rx\_mac\_valid\_o 和 rx\_mac\_last\_o 同时为 1 时, 表明此周期 rx\_mac\_data\_o 有效且为这一帧 MAC 帧的最后一个字节。需要注意 IP 中没有 buffer 用来缓 存接收的 MAC 帧, 因此用户必须时刻准备接收 MAC 帧。当帧的第一个字节 开始出现在用户接口后,数据会被连续接收,直到整个帧接收完毕。

<span id="page-24-0"></span>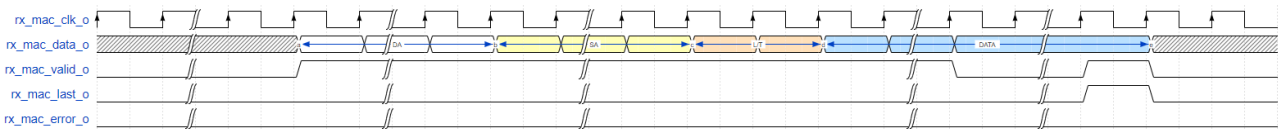

#### 图 **3-23 1000M** 速率正常 **MAC** 帧接收

#### 图 **3-24 10M/100M** 速率正常 **MAC** 帧接收

<span id="page-24-1"></span>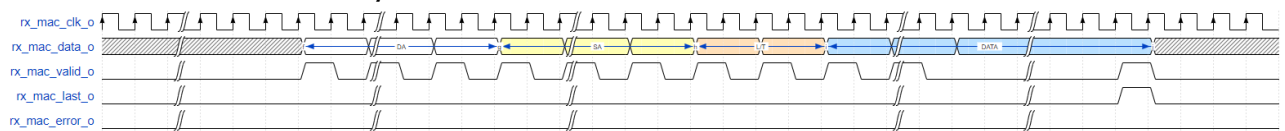

#### 错误 **MAC** 帧接收

当 rx\_mac\_error\_o 为 1 时,表示当前帧有某些错误,具体错误类型可 通过 rx\_statistics\_valid\_o 和 rx\_statistics\_vector\_o 信号查看。

rx\_mac\_error\_o 仅会在 rx\_mac\_last\_o 为 1 时指示当前帧的错误状态[。图](#page-24-2) [3-25](#page-24-2) 和图 [3-26](#page-24-3) 分别展示在 1000M 和 10M/100M 速率下一个错误 MAC 帧的 接收过程。

#### 图 **3-25 1000M** 速率错误 **MAC** 帧接收

<span id="page-24-2"></span>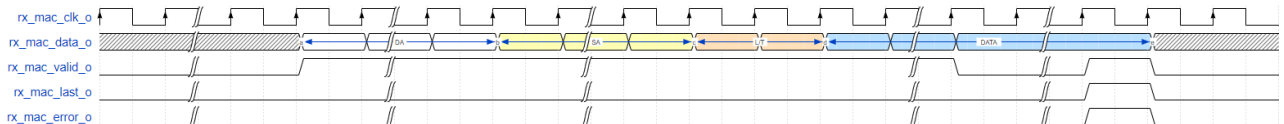

#### 图 **3-26 10M/100M** 速率错误 **MAC** 帧接收

<span id="page-24-3"></span>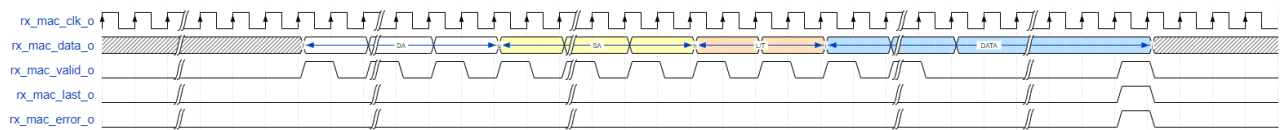

当出现如下错误时, rx\_mac\_error\_o 会指示:

- 1. 接收到 FCS 错误帧
- 2. 接收到 align 帧
- 3. 在接收过程中,收到 PHY 层接口 gmii rx\_er\_o 信号有效
- 4. 半双工时,出现冲突
- 5. 帧长度错误。不使能 Jumbo 功能时,接收非 VLAN 帧小于 64 字节或大于 1518 字节,VLAN 帧小于 64 字节或大于 1522 字节;使能 Jumbo 功能时, 接收帧小于 64 字节。

#### 接收 **MAC** 帧 **FCS Forward**

当用户设置 IP 为接收 FCS Forward 模式时, IP 会把接收到的 FCS 字 段传给用户侧, 如图 [3-27](#page-25-0) 到图 [3-30](#page-25-3) 所示。此时, IP 仍然自动校验 FCS 字 段, 并通过 rx\_mac\_error\_o 和 rx\_statistics\_vector\_o 指示。

<span id="page-25-0"></span>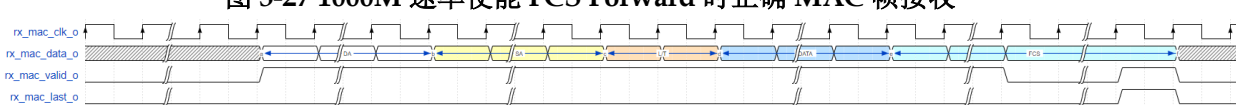

#### 图 **3-27 1000M** 速率使能 **FCS Forward** 时正确 **MAC** 帧接收

#### 图 **3-28 1000M** 速率使能 **FCS Forward** 时错误 **MAC** 帧接收

<span id="page-25-1"></span>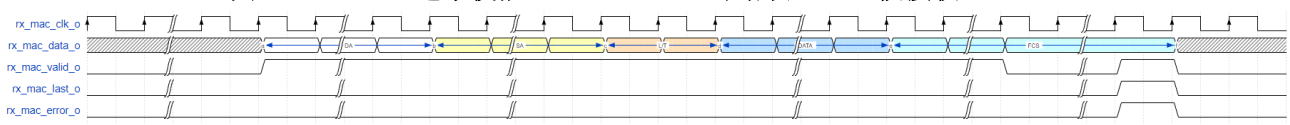

#### 图 **3-29 10M/100M** 速率使能 **FCS Forward** 时正确 **MAC** 帧接收

<span id="page-25-2"></span>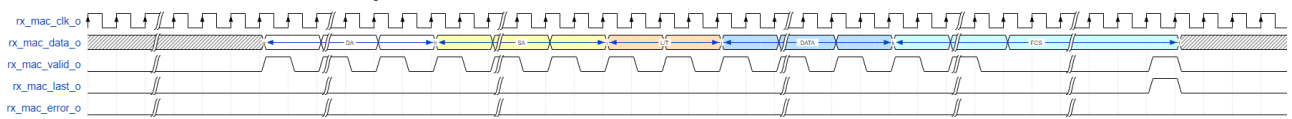

#### 图 **3-30 10M/100M** 速率使能 **FCS Forward** 时错误 **MAC** 帧接收

<span id="page-25-3"></span>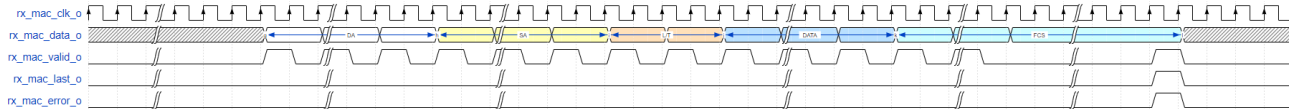

#### 接收 **VLAN Tagged** 帧

当 IP 接收到 VLAN Tagged 帧时, 会在 rx\_statistics\_vector\_o 指示此帧 为 VLAN Tagged 帧。VLAN Tagged 帧为源 MAC 地址之后两字节为 0x8100 的帧。在 IEEE802.3 中定义 VLAN 字段为 4 个字节,其中前两字节为 0x8100, 后两字节为 VLAN 标签, 如图 [3-31](#page-25-4) 所示。

#### 图 **3-31 VLAN Tagged** 帧接收

<span id="page-25-4"></span>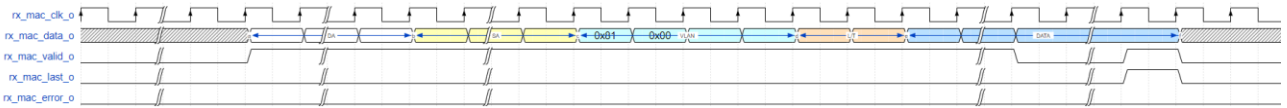

#### 接收 **MAC Control** 帧

当 IP 接收到 MAC Control 帧时, 会在 rx\_statistics\_vector\_o 指示此帧 为MAC Control帧。MAC Control帧为L/T字段为0x8808的帧。在IEEE802.3 中定义当 L/T 字段为 0x8808 时, 此帧为 MAC Control 帧。

#### 以太网线路异常时接收

在以太网线路出现异常或半双工发生冲突时,线路上有可能会出现单字 节帧的情况。此时, 用户侧接口第一个 rx\_mac\_valid\_o 和 rx\_mac\_last\_o 会同时为 1, 即接收一个字节后, 此帧结束。用户应用程序需处理此种异常 情况的发生。

#### 接收统计

接收帧的统计信息在 rx\_statistics\_vector\_o 信号输出。当 rx statistics valid o 为 1 时,表示 rx statistics vector o 有效, 此时 rx\_statistics\_vector\_o 指示了刚接收帧的统计信息。时序如图 [3-32](#page-26-0) 所示, rx\_statistics\_vector\_o 位定义如图 [3-32](#page-26-0) 所示。

<span id="page-26-0"></span>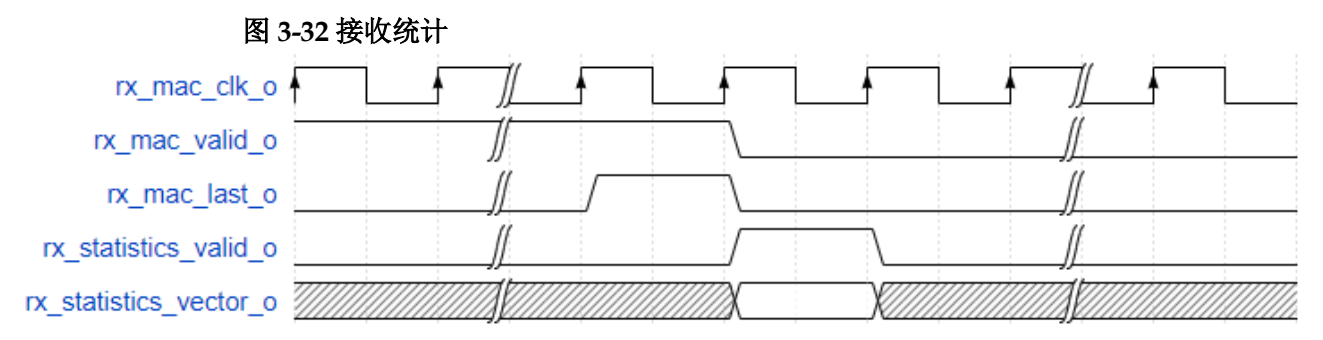

#### 表 **3-4 rx\_statistics\_vector\_o** 位定义

<span id="page-26-1"></span>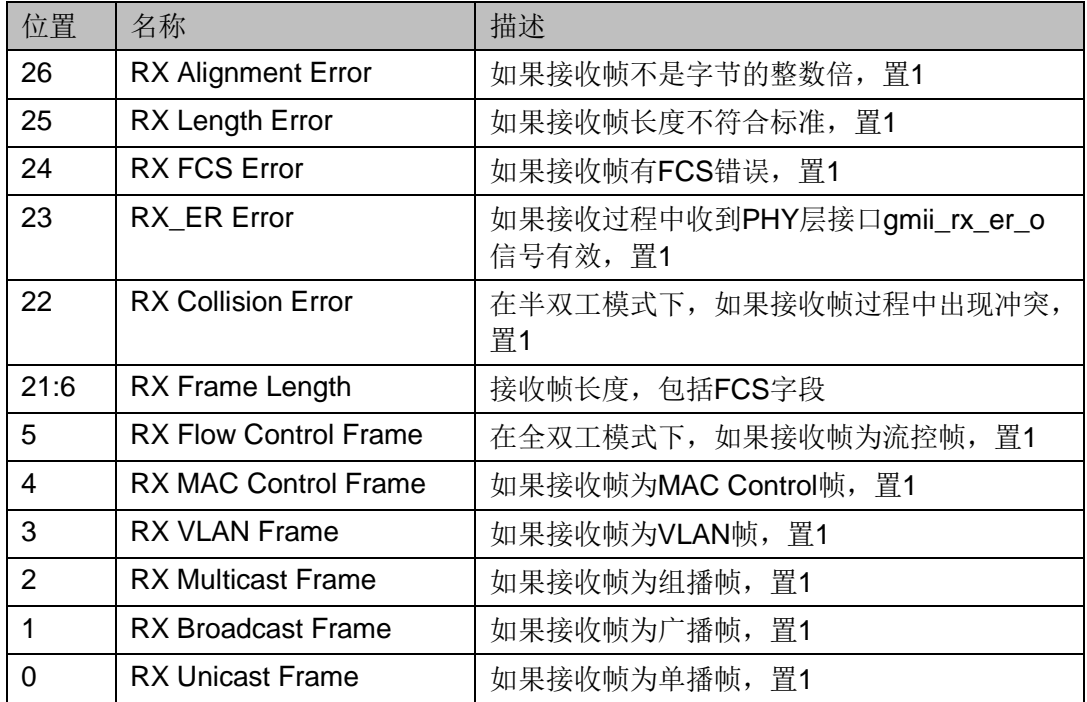

#### **MAC** 帧发送

发送 MAC 帧是把用户数据转换为串行数据的过程。所有发送信号同步  $\pm$  tx mac clk o.

#### 正常 **MAC** 帧发送

图 [3-33](#page-27-0) 展示在 1000M 速率下正常 MAC 帧发送过程, 图 [3-34](#page-27-1) 展示在 10M/100M 速率下正常 MAC 帧发送过程。

在任何速率下, tx\_mac\_clk\_o 都为 125Mhz; 区别在于, 10M 速率时 tx\_mac\_ready\_o 每 100 个周期有效一次; 100M 速率时 tx\_mac\_ready\_o 每 10 个周期有效一次, 1000M 速率时 tx\_mac\_ready\_o 每个周期都有效。

在整个帧的发送过程中, tx\_mac\_valid\_i 须一直保持为 1, 直到这一帧 结束时才能变为 0。当 tx\_mac\_ready\_o 和 tx\_mac\_last\_i 同时为 1 时, 表明 此周期 tx\_mac\_data\_i 被发送且为这一帧 MAC 帧的最后一个字节。需要注 意IP中没有buffer用来缓存发送的MAC帧。因此当第一个字节开始发送后, 用户需要准备好后续字节, 在 tx\_mac\_ready\_o 为 1 时, 及时赋给 tx\_mac\_data\_i。直到整个帧发送完毕。

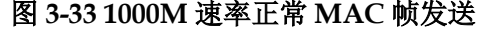

<span id="page-27-0"></span>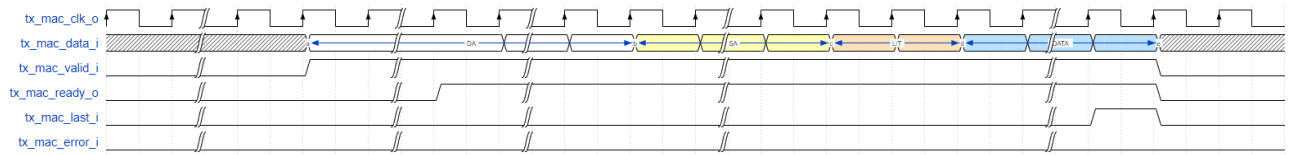

#### 图 **3-34 10M/100M** 速率正常 **MAC** 帧发送

<span id="page-27-1"></span>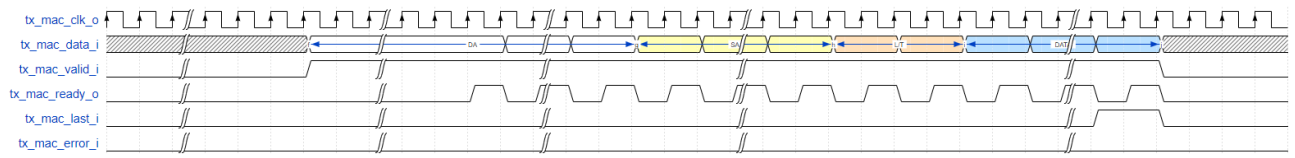

#### 错误 **MAC** 帧发送

在发送过程中, 当 tx\_mac\_error\_i 和 tx\_mac\_ready\_o 同时为 1 时, 表 示当前发送帧有错误。IP 会在 PHY 层接口发送 gmii\_tx\_er\_i 发送数据错误 指示。图 [3-35](#page-27-2) 展示在 1000M 速率下一个错误 MAC 帧的发送过程, 图 [3-36](#page-27-3) 展示在 10M/100M 速率下一个错误 MAC 帧的发送过程。

#### 图 **3-35 1000M** 速率错误 **MAC** 帧发送

<span id="page-27-2"></span>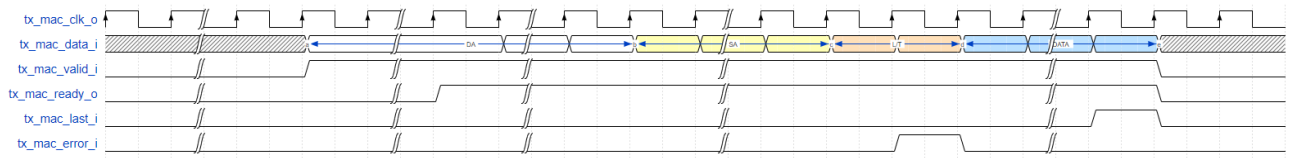

#### 图 **3-36 10M/100M** 速率错误 **MAC** 帧发送

<span id="page-27-3"></span>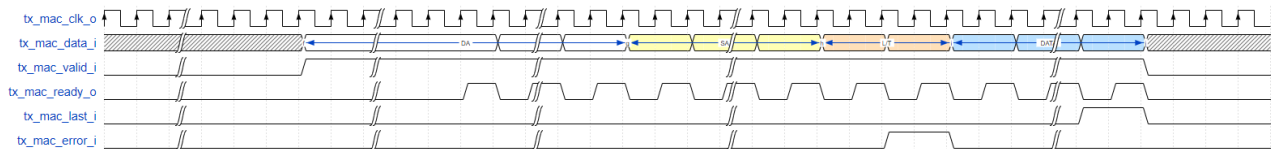

#### 发送 **MAC** 帧 **FCS Forward**

当用户设置 IP 为发送 FCS Forward 模式时, IP 不会自动添加 FCS 字 段, 用户在发送完 DATA 字段后, 需要计算并手动添加 FCS 字段, 如图 [3-37](#page-28-0) [和](#page-28-4)

图 [3-38](#page-28-4) 所示。

<span id="page-28-0"></span>

|                | ----------- |                | $-1 - 1$                                        |                                                      |                                                                                                    |
|----------------|-------------|----------------|-------------------------------------------------|------------------------------------------------------|----------------------------------------------------------------------------------------------------|
| tx_mac_clk_o   |             | $\overline{a}$ | $\overline{\phantom{a}}$<br>$\overline{a}$<br>. |                                                      |                                                                                                    |
| tx mac data    |             |                |                                                 |                                                      |                                                                                                    |
| tx_mac_valid_i |             |                |                                                 |                                                      |                                                                                                    |
| tx_mac_ready_o |             |                |                                                 |                                                      |                                                                                                    |
| tx_mac_last_i  |             |                |                                                 |                                                      |                                                                                                    |
| tx mac error i |             |                |                                                 |                                                      |                                                                                                    |
|                |             |                |                                                 | <b>STATE OF BUILDING</b><br><b>Contract Contract</b> | the company of the company<br>the control of the con-<br><b>Contract Contract</b><br><b>Contract Contract</b><br><b>Contract Contract</b> |

图 **3-37 1000M** 速率使能 **FCS Forward** 时 **MAC** 帧发送

图 **3-38 10M/100M** 速率使能 **FCS Forward** 时 **MAC** 帧发送

<span id="page-28-4"></span><span id="page-28-1"></span>

| tx_mac_data_i  |  | $+$ $+$ |                                                                 |  |
|----------------|--|---------|-----------------------------------------------------------------|--|
| tx_mac_valid_i |  |         |                                                                 |  |
| tx_mac_ready_o |  |         | $\mathbb{Z}$ and $\mathbb{Z}$ and $\mathbb{Z}$ and $\mathbb{Z}$ |  |
| tx mac last i  |  |         |                                                                 |  |
| tx mac error   |  |         |                                                                 |  |

#### 半双工模式发送

在半双工模式下, IP 通过 tx\_collision\_o 和 tx\_retransmit\_o 信号指示发 送状态。如果发送过程中,用户未检测到冲突产生,可按照以上全双工发送 过程发送 MAC 帧。如果发送过程中,用户检测到冲突产生,需做下述处理, 以保证数据的正确传输。当用户检测到 tx\_collision\_o 为 1 时, 说明此时线路 上有冲突。用户必须在检测到 tx\_collision\_o 为 1 时, 马上把 tx\_mac\_valid\_i 置 0, 用来结束此次 MAC 帧的发送。在检测到 tx\_collision\_o 为 1 的同时, 如果 tx\_retransmit\_o 为 1, 说明此次冲突在合理范围内, 用户可以自行决定 是否重发此帧。如果用户准备重发此帧, 请在 5 个周期内把 tx\_mac\_valid\_i 置 1,准备此帧的重新发送;如果用户准备放弃重发此帧,请在 5 个周期之 后再把 tx\_mac\_valid\_i 置 1, 准备下一帧的发送。在检测到 tx\_collision\_o 为 1 的同时, 如果 tx\_retransmit\_o 为 0, 说明此次冲突不在合理范围内(某一 帧冲突超过 16 次或冲突发生在已发送 64 字节之后),此时用户需放弃此帧 的发送。图 [3-39](#page-28-2) 展示产生冲突时重发的过程,图 [3-40](#page-28-3) 和图 [3-41](#page-29-0) 分别展示产 生冲突时不重发的过程。

#### 图 **3-39** 冲突时重发

<span id="page-28-2"></span>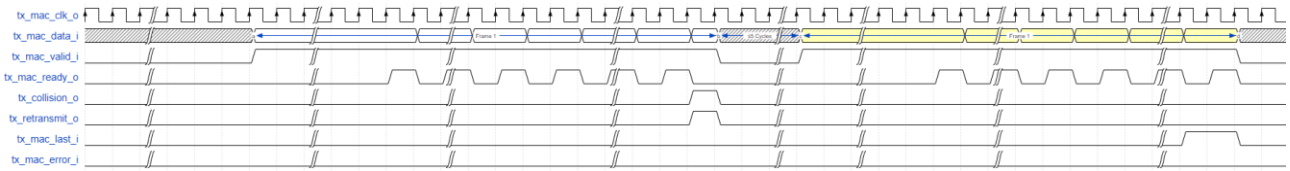

#### 图 **3-40** 冲突时放弃重发(主动放弃)

<span id="page-28-3"></span>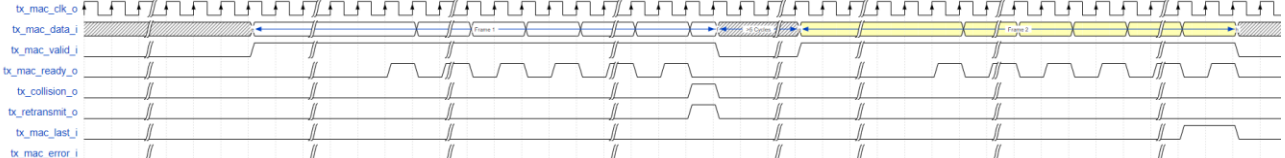

<span id="page-29-0"></span>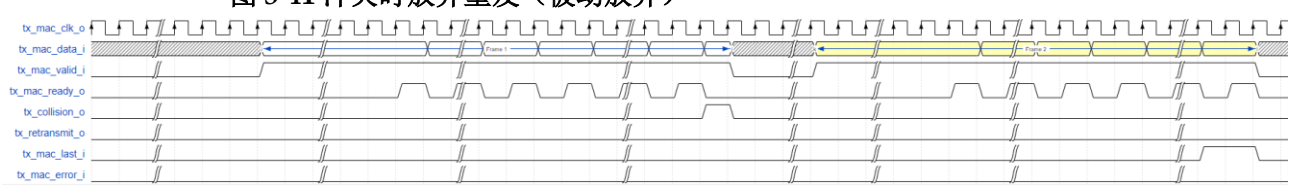

#### 图 3-41 冲容时放弃重发(被动放弃)

#### 发送统计

发送帧的统计信息在 tx\_statistics\_vector\_o 信号输出。当 tx statistics valid o 为 1 时,表示 tx statistics vector o 有效, 此时 tx\_statistics\_vector\_o 指示了刚发送帧的统计信息。时序如图 [3-42](#page-29-1) 所示, tx\_statistics\_vector\_o 位定义如图 [3-42](#page-29-1) 所示。

#### <span id="page-29-1"></span>图 **3-42** 发送统计

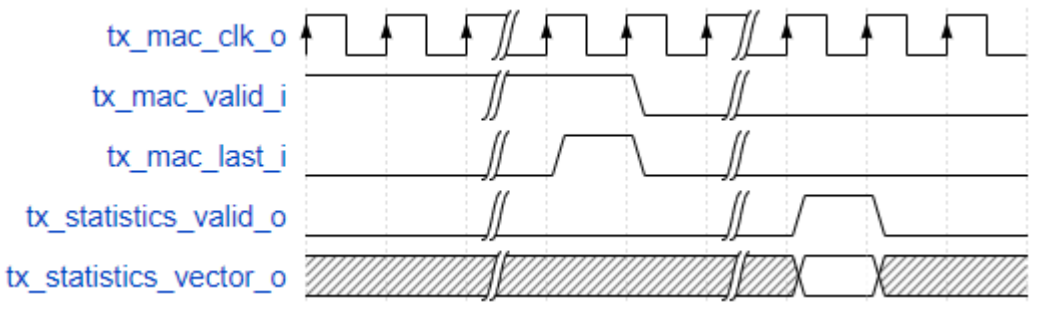

#### 表 **3-5 tx\_statistics\_vector\_o** 位定义

<span id="page-29-2"></span>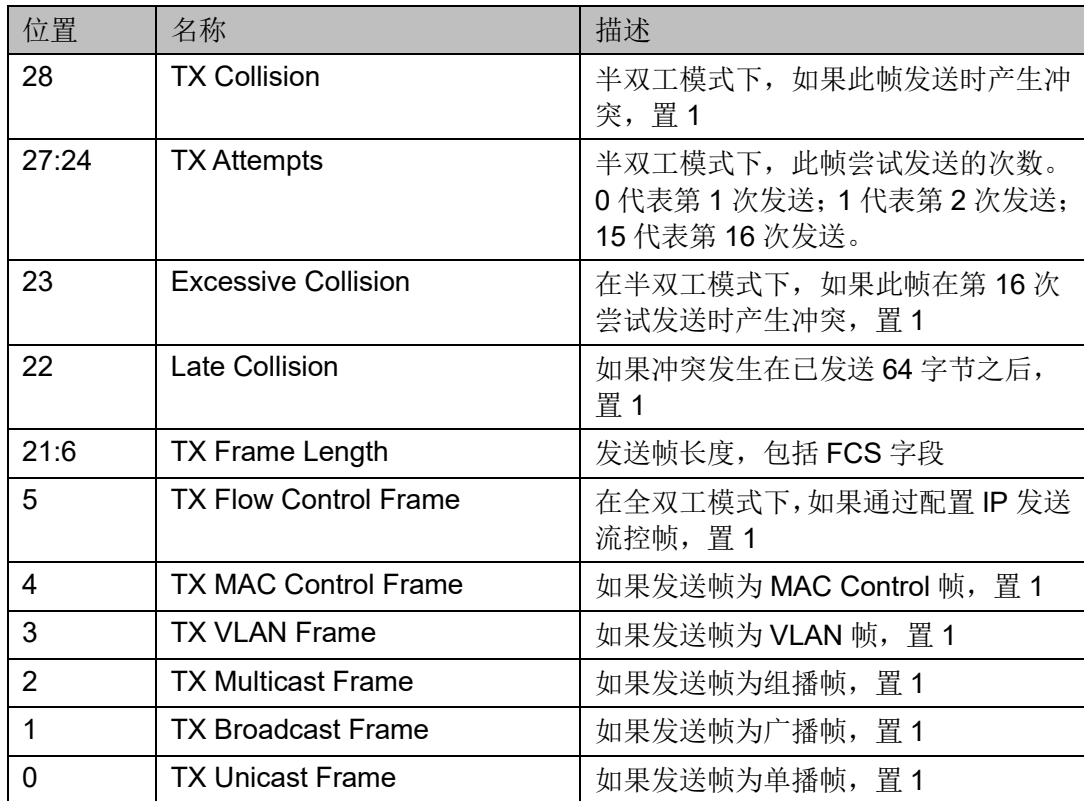

#### **Flow Control** 功能

IP 支持全双工模式下的 Flow Control 功能。在全双工模式下,用户可以 通过配置 IP 发送或者接收 Pause 帧, 实现流控功能。

#### 发送 **Pause** 帧

用户可以通过把 tx\_pause\_req\_i 信号置 1, 来发送一个 pause 帧。 tx\_pause\_val\_i 的值插入到 pause 帧的 parameter 字段, 用来计算 pause 时 间。tx\_pause\_source\_addr\_i作为 pause 帧的源 MAC 地址发送,发送顺序

```
为从低字节到高字节。
```
<span id="page-30-0"></span>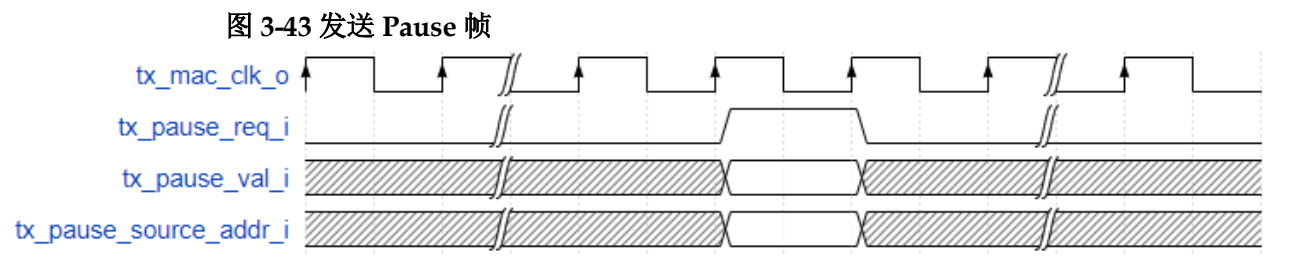

#### 接收 **pause** 帧

当 IP 接收到一个 pause 后, 会把 rx\_pause\_req\_o 信号置 1。 rx\_pause\_val\_o 的值为接收到 pause 帧的 parameter 字段,用来计算 pause 时间。

<span id="page-30-1"></span>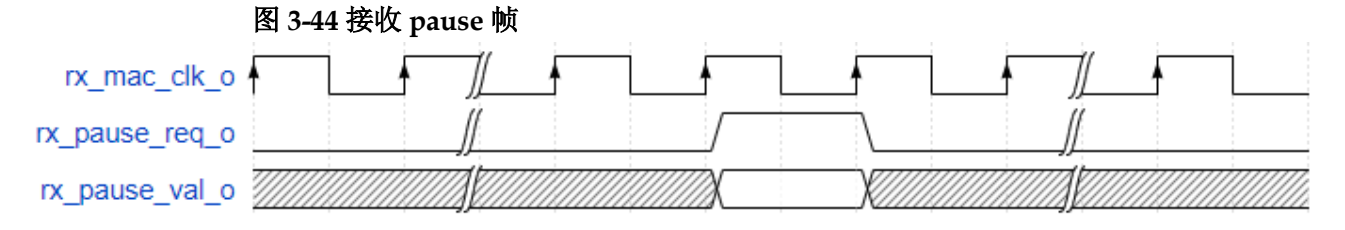

#### **FCS Forward** 功能

IP 支持发送和接收分别配置 FCS Forward 功能。

#### 接收 **FCS Forward** 功能

当用户禁止接收 FCS Forward 功能时,FCS 字段不会被输出到用户侧。 IP 会自动校验 FCS 字段, 并把校验结果输出到 rx\_statistics\_vector\_o 相应 字段。当用户使能接收 FCS Forward 功能时,FCS 字段会被输出到用户侧。 IP 仍会自动校验 FCS 字段, 并把校验结果输出到 rx\_statistics\_vector\_o 相 应字段。

#### 发送 **FCS Forward** 功能

当用户禁止发送FCS Forward 功能时,用户无需计算并发送FCS字段。 IP 会自动计算 FCS 字段,并自动添加到以太网帧。当用户使能发送 FCS Forward 功能时, 用户需计算 FCS 字段, 并在用户侧发送给 IP。

#### **PAD** 功能

当用户禁止发送 FCS Forward 功能时,若用户发送到 IP 的帧小于 60 字节(不包括 FCS), IP 会自动补 0 到 60 字节, 再添加 FCS 字段, 以保证 发送以太网帧符合最小64字节要求。当用户使能发送FCS Forward 功能时, IP 不会自动补齐 64 字节, 实际发送数据和长度完全由用户决定。

#### 发送 **IFG** 设置功能

当 IP 工作在全双工模式时, 用户可以设置以太网发送最小 IFG。当 IP 工作在半双工模式时,用户设置的发送最小 IFG 被忽略,最小 IFG 仍然为 12 字节。

当用户禁止 IFG 功能时,IP 发送最小 IFG 为 12 字节,即 96bit。当用户 使能 IFG 功能时,IP 根据用户设置决定最小 IFG。若用户设置最小 IFG 小于  $8 = \pm 7$ , IP 实际最小 IFG 为  $8 = \pm 7$ ; 若用户设置最小 IFG 大干等于  $8 = \pm 7$ , IP 实际最小 IFG 为用户设置的值。最小 IFG 最大可设置为 255 字节。

#### **Jumbo** 设置功能

IP 支持 Jumbo 功能。当用户禁止 Jumbo 功能时,IP 判断正确以太网帧 长度为 64 字节~1518 字节(非 VLAN 帧)或 64 字节~1522 字节(VLAN 帧)。 当收到的以太网帧不在上述范围内时, rx\_mac\_error\_o 会指示此帧有错误, 且 rx\_statistics\_vector\_o 中 RX Length Error 为 1。当用户使能 Jumbo 功能 时, 只有接收到的以太网帧小于 64 字节, IP 才会判断为错误。

#### **Management** 功能

IP 提供为用户提供 MIIM 接口, 方便用户通过 MDC 和 MDIO 配置 PHY 芯片寄存器。

MDC 时钟由 miim\_hs\_clk\_i 输入时钟分频而来, 用户需根据 miim hs clk i 输入时钟来配置分频器, 使 MDC 时钟频率符合 PHY 芯片要 求,配置方法请参考表 [5-1](#page-39-1) 所示, MDC、MDIO 连接如图 [3-45](#page-31-0) 所示。

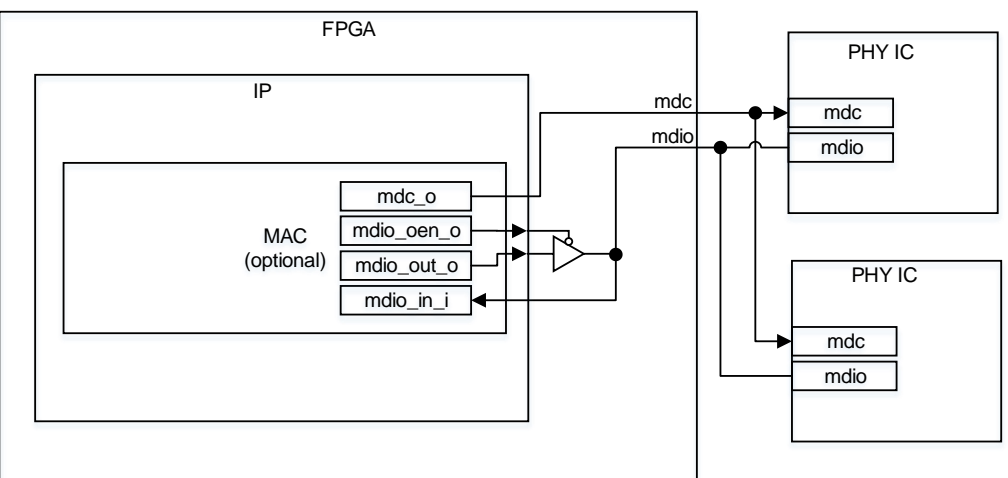

<span id="page-31-0"></span>图 **3-45 MDC**、**MDIO** 连接示意图

MDIO 连接参考 verilog 如下:

assign mdio\_in\_i = mdio;

assign mdio = (!mdio\_oen\_o) ? mdio\_out\_o : 1'bz;

所有 miim 接口信号同步于 miim\_hs\_clk\_i 时钟。

若进行写操作, 用户需把 miim\_wren i 置 1 一个周期。IP 会把 miim\_busy\_o 拉高, 说明 miim 总线正在进行此次写操作。当 miim\_busy\_o 再次为 0,表示此次写操作结束,用户可进行下一次读或写操作。 miim\_phyad\_i、miim\_regad\_i 和 miim\_wrdata\_i 信号在 miim\_wren\_i 为 1 时需在总线上准备好,且在 miim\_busy\_o 为 1 时保持不变。miim 写时序如 图 [3-46](#page-32-0) 所示。

<span id="page-32-0"></span>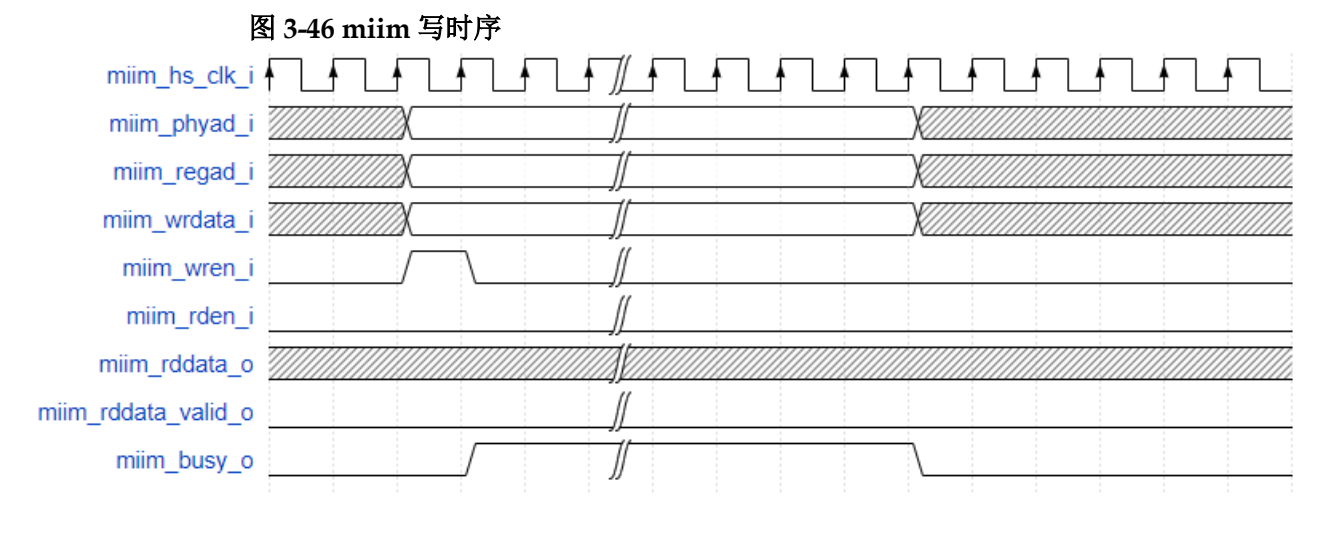

若进行读操作, 用户需把 miim\_rden i 置 1 一个周期。IP 会把 miim\_busy\_o 拉高, 说明 miim 总线正在进行此次读操作。当 miim\_busy\_o 再次为 0,表示此次读操作结束,用户可进行下一次读或写操作。 miim\_phyad\_i 和 miim\_regad\_i 信号在 miim\_rden\_i 为 1 时需在总线上准备 好, 且在 miim\_busy\_o 为 1 时保持不变。在读过程中, 用户监测 miim\_rddata\_valid\_o 信号。当 miim\_rddata\_valid\_o 为 1 时,用户可以在 miim\_rddata\_o 信号采样此次读操作的值。miim 读时序如图 [3-47](#page-32-1) 所示。

<span id="page-32-1"></span>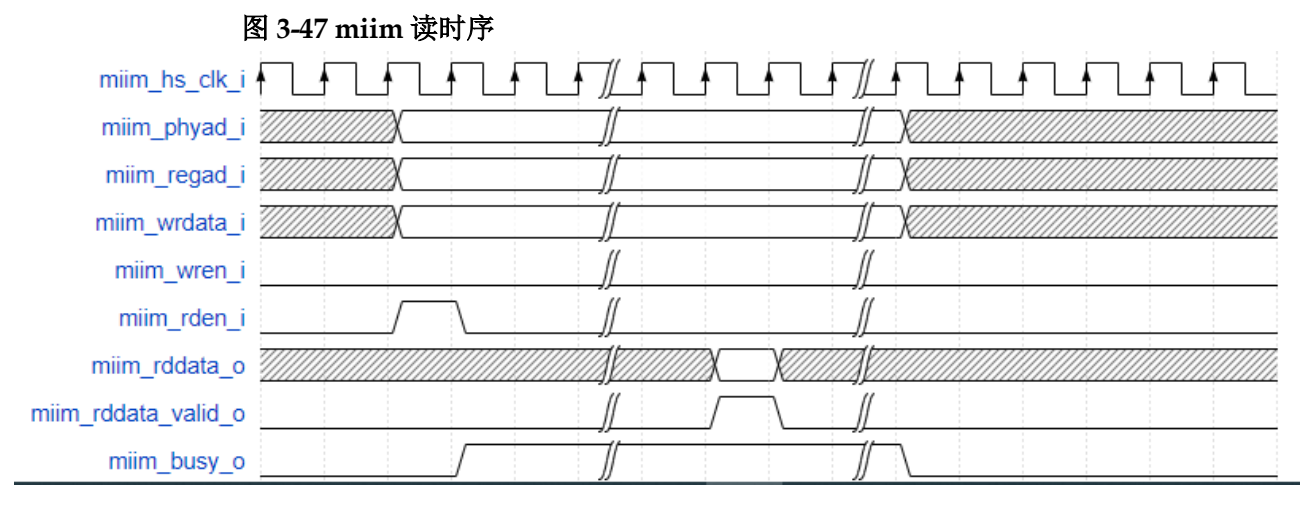

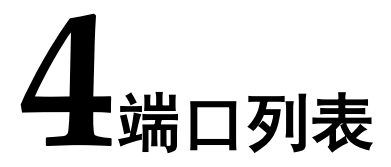

<span id="page-33-0"></span>Gowin 1G Serial Ethernet Over LVDS IP 的 IO 端口如图 [4-1](#page-33-1) 所示。

#### <span id="page-33-1"></span>图 **4-1 Gowin 1G Serial Ethernet Over LVDS IP IO** 端口示意图

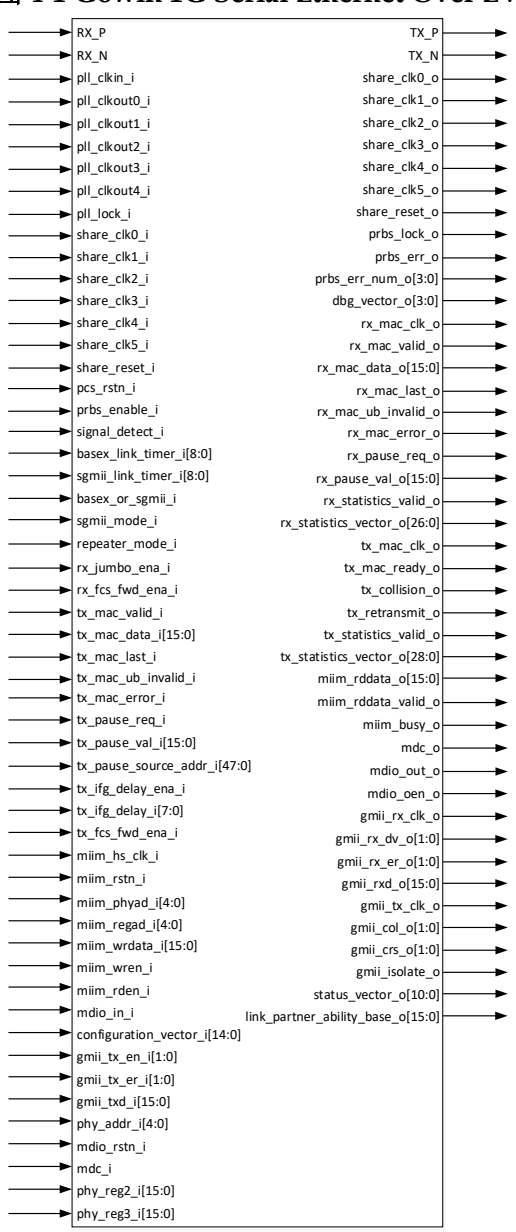

<span id="page-34-0"></span>

| 信号                     | 方向                            | 位宽             | 描述                              | 时钟域                           |  |  |
|------------------------|-------------------------------|----------------|---------------------------------|-------------------------------|--|--|
|                        | <b>Differential Interface</b> |                |                                 |                               |  |  |
| $RX_P$                 | input                         | $\mathbf 1$    | 接收差分信号, P端                      |                               |  |  |
| RX_N                   | input                         | $\mathbf{1}$   | 接收差分信号, N端                      |                               |  |  |
| TX_P                   | output                        | $\mathbf{1}$   | 发送差分信号, P端                      |                               |  |  |
| TX_N                   | output                        | $\overline{1}$ | 发送差分信号, N端                      |                               |  |  |
| <b>Clock Interface</b> |                               |                |                                 |                               |  |  |
| pll_clkin_i            | input                         | $\mathbf{1}$   | PLL的参考时钟信号                      |                               |  |  |
| pll_clkout0_i          | input                         | $\mathbf 1$    | PLL的0通道时钟信号, 频率为625Mhz, 相位为0°   |                               |  |  |
| pll_clkout1_i          | input                         | $\mathbf{1}$   | PLL的1通道时钟信号, 频率为625Mhz, 相位为90°  |                               |  |  |
| pll_clkout2_i          | input                         | $\mathbf{1}$   | PLL的2通道时钟信号, 频率为625Mhz, 相位为180° |                               |  |  |
| pll_clkout3_i          | input                         | $\mathbf 1$    | PLL的3通道时钟信号, 频率为625Mhz, 相位为270° |                               |  |  |
| pll_clkout4_i          | input                         | $\mathbf 1$    | PLL的4通道时钟信号, 频率为125Mhz, 相位为0°   |                               |  |  |
| pll_lock_i             | input                         | $\mathbf{1}$   | PLL的锁定信号                        |                               |  |  |
| share_clk0_o           | output                        | $\mathbf{1}$   | 共享时钟输出信号, 频率为625Mhz, 相位为0°      |                               |  |  |
| share_clk1_o           | output                        | $\mathbf{1}$   | 共享时钟输出信号, 频率为625Mhz, 相位为90°     |                               |  |  |
| share_clk2_o           | output                        | $\mathbf{1}$   | 共享时钟输出信号, 频率为625Mhz, 相位为180°    |                               |  |  |
| share_clk3_o           | output                        | $\mathbf{1}$   | 共享时钟输出信号, 频率为625Mhz, 相位为270°    |                               |  |  |
| share_clk4_o           | output                        | $\mathbf 1$    | 共享时钟输出信号, 频率为156.25Mhz, 相位为0°   |                               |  |  |
| share_clk5_o           | output                        | $\mathbf{1}$   | 共享时钟输出信号, 频率为125Mhz, 相位为0°      |                               |  |  |
| share_reset_o          | output                        | $\mathbf{1}$   | 共享复位输出信号,<br>高有效                | pll_clkin_i                   |  |  |
| share_clk0_i           | input                         | $\mathbf{1}$   | 共享时钟输入信号, 频率为625Mhz, 相位为0°      |                               |  |  |
| share_clk1_i           | input                         | $\mathbf{1}$   | 共享时钟输入信号, 频率为625Mhz, 相位为90°     |                               |  |  |
| share_clk2_i           | input                         | $\mathbf 1$    | 共享时钟输入信号, 频率为625Mhz, 相位为180°    |                               |  |  |
| share clk3 i           | input                         | 1              | 共享时钟输入信号, 频率为625Mhz, 相位为270°    |                               |  |  |
| share_clk4_i           | input                         | $\mathbf 1$    | 共享时钟输入信号, 频率为156.25Mhz, 相位为0°   |                               |  |  |
| share clk5 i           | input                         | $\mathbf{1}$   | 共享时钟输入信号, 频率为125Mhz, 相位为0°      |                               |  |  |
| share_reset_i          | input                         | $\mathbf{1}$   | 共享复位输入信号, 高有效                   | pll_clkin_i                   |  |  |
| <b>RESET</b>           |                               |                |                                 |                               |  |  |
| pcs_rstn_i             | input                         | $\mathbf 1$    | 复位信号, 低有效                       |                               |  |  |
| <b>PRBS Interface</b>  |                               |                |                                 |                               |  |  |
| prbs_enable_i          | input                         | $\mathbf 1$    | PRBS功能使能信号                      |                               |  |  |
|                        |                               |                | 使能PRBS功能<br>1:                  |                               |  |  |
|                        |                               |                | 0: 禁用PRBS功能                     |                               |  |  |
| prbs_lock_o            | output                        | $\mathbf 1$    | PRBS检测锁定信号                      | share_clk4_o/<br>share_clk4_i |  |  |
|                        |                               |                | 1: PRBS检测锁定                     |                               |  |  |
|                        |                               |                | 0: PRBS检测失锁                     |                               |  |  |
| prbs_err_o             | output                        | $\overline{1}$ | PRBS检测误码信号                      |                               |  |  |

表 **4-1 Gowin 1G Serial Ethernet Over LVDS IP IO** 端口

<u> 1980 - Johann Barnett, fransk politik (</u>

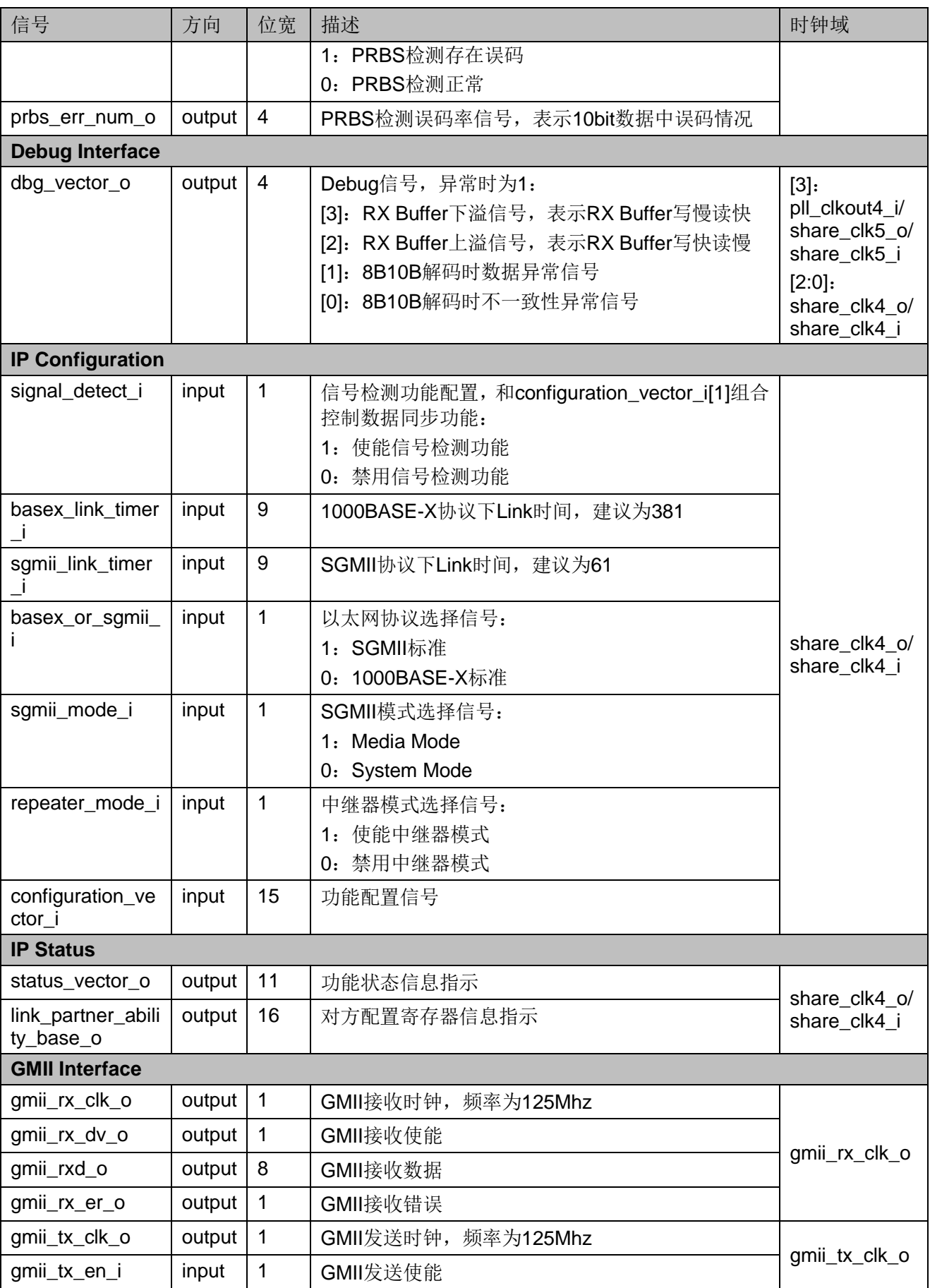

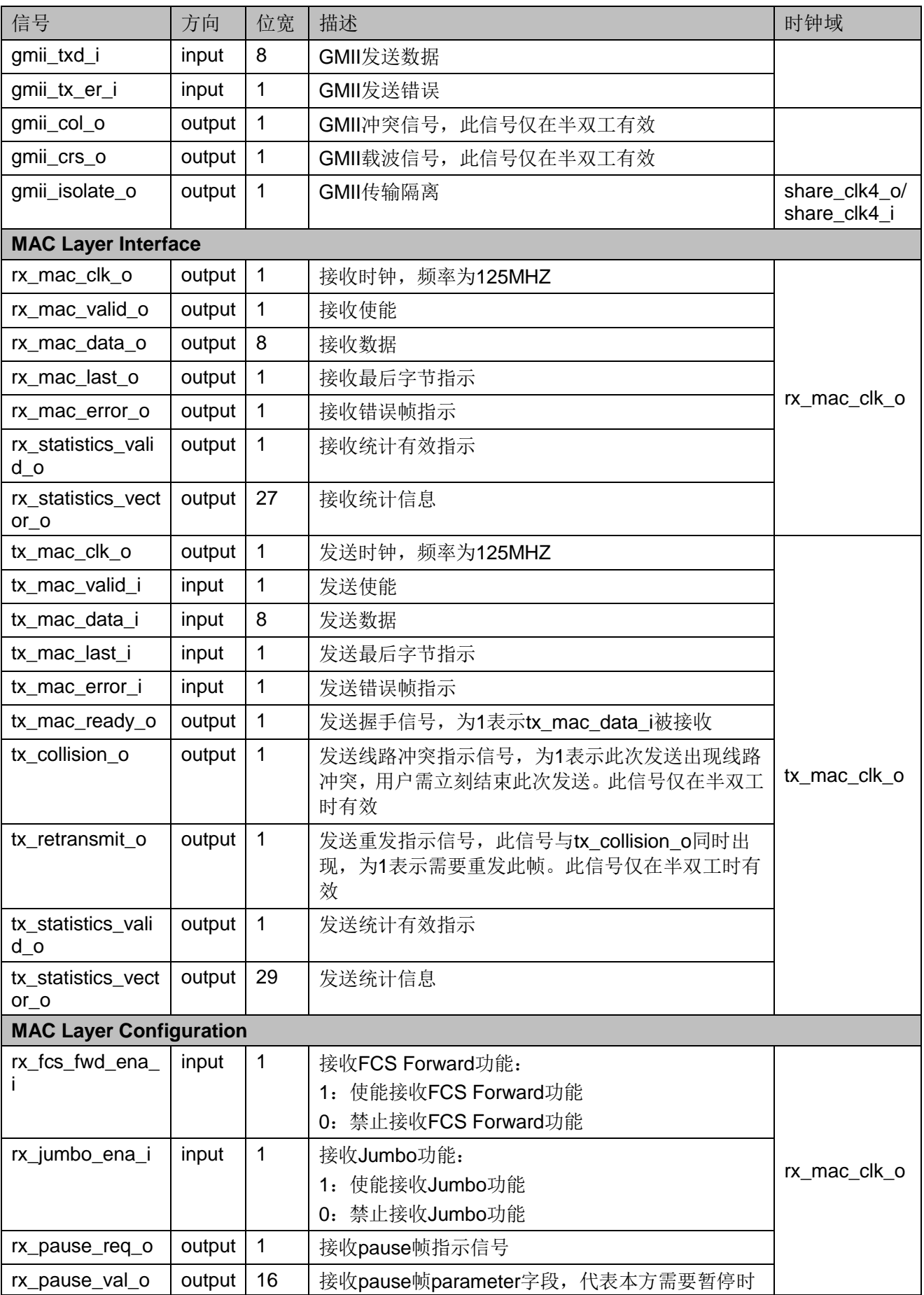

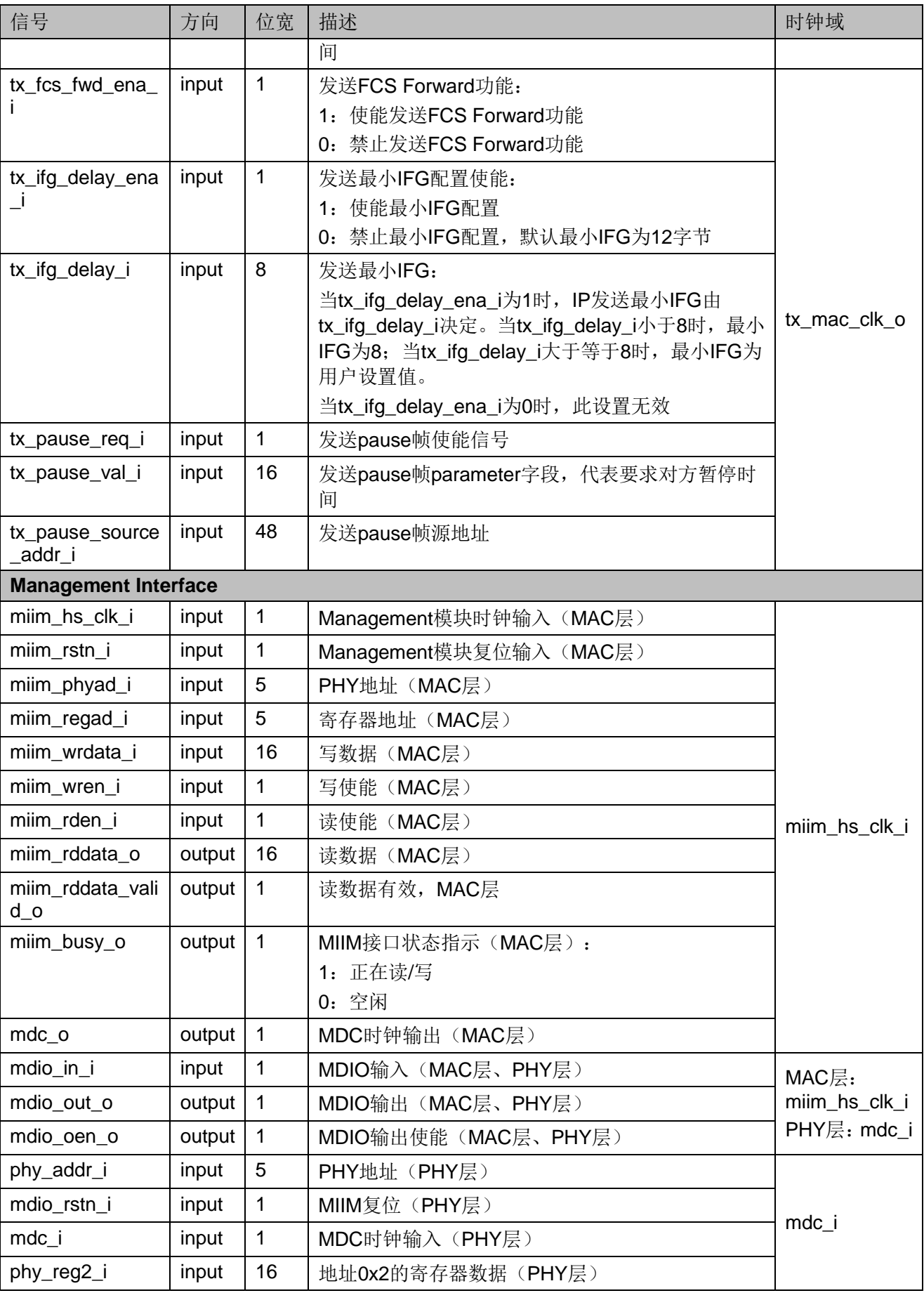

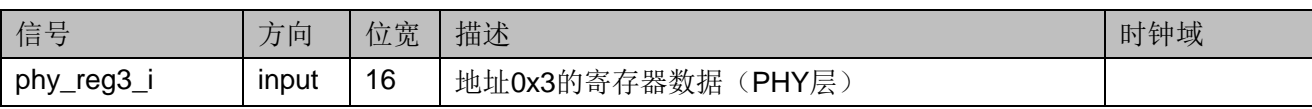

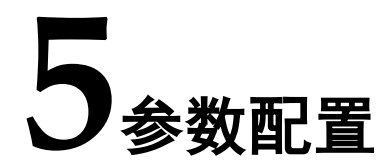

<span id="page-39-0"></span>用户需根据设计要求配置 Gowin 1G Serial Ethernet Over LVDS IP 的各 个静态参数。请参考表 [5-1](#page-39-1) 所示。

<span id="page-39-1"></span>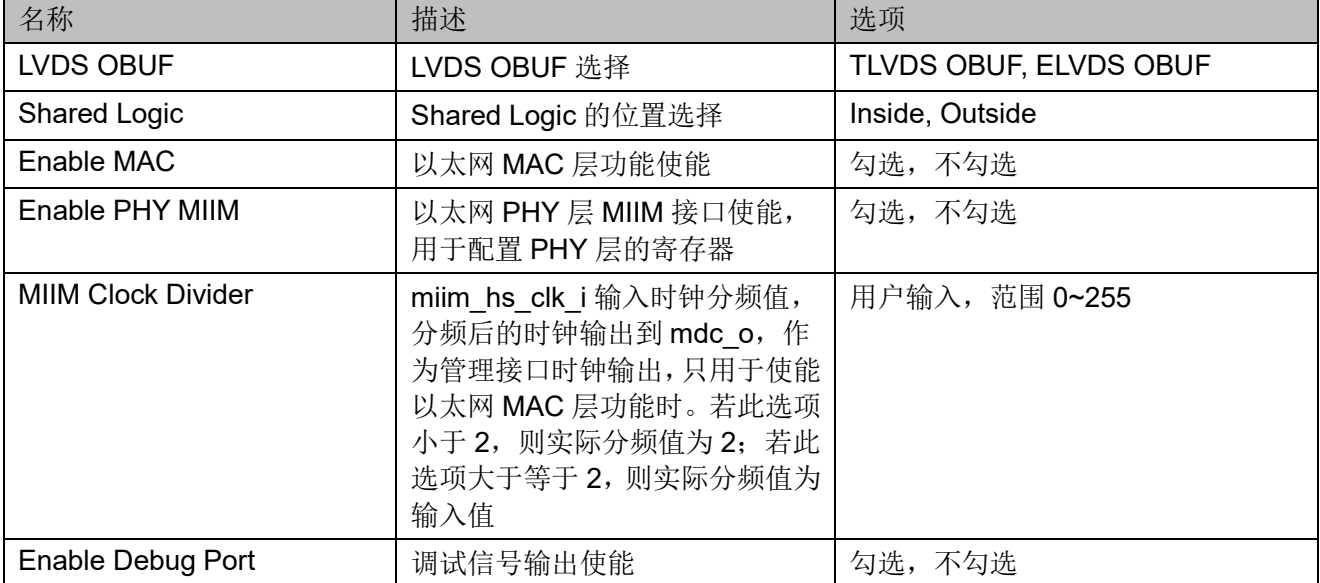

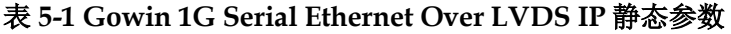

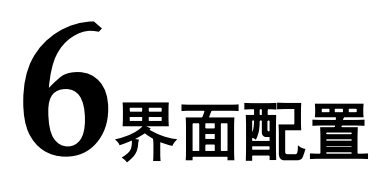

<span id="page-40-0"></span>用户可在 IDE 中通过 IP Core Generator 工具调用并配置 Gowin 1G Serial Ethernet Over LVDS IP。本章节以选择使用 MAC 层接口为例, 介绍 了主要配置界面、配置流程以及各配置选项含义。

1. 打开 IP Core Generator

用户建立工程后,单击左上角 Tools 选项卡,下拉单击 IP Core Generator 选项, 就可打开 Gowin 的 IP 核产生工具, 如图 [6-1](#page-40-1) 所示。

<span id="page-40-1"></span>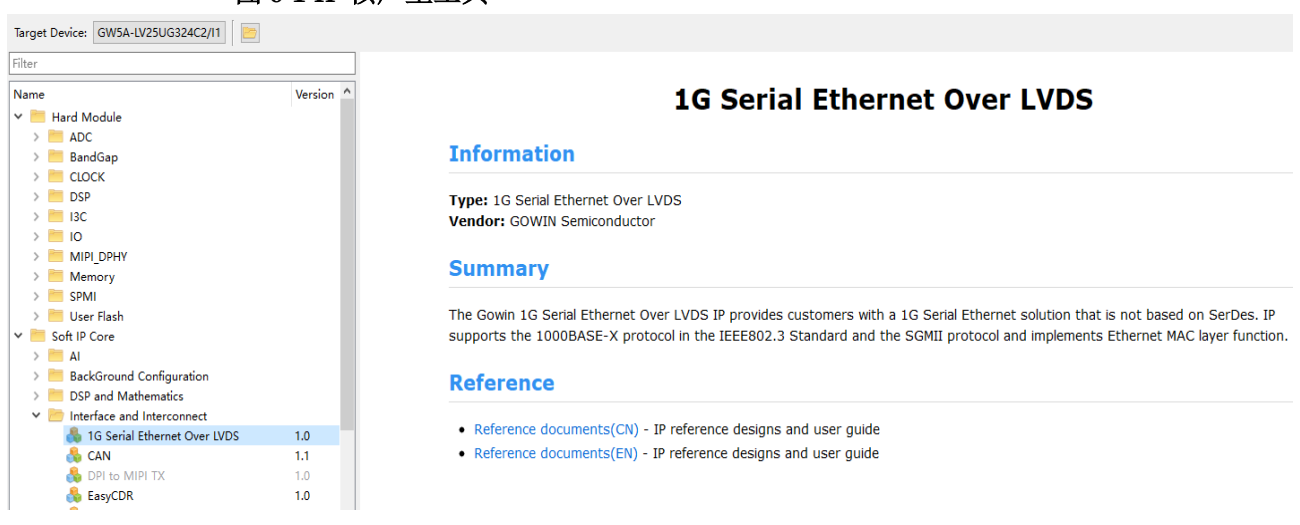

图 **6-1 IP** 核产生工具

2. 打开 1G Serial Ethernet Over LVDS IP 配置界面

在 IP Core Generator 中依次选择"Soft IP Core"->"Interface and Interconnect" -> "1G Serial Ethernet Over LVDS", 打开 1G Serial Ethernet Over LVDS IP 配置界面, 如图 [6-2](#page-41-0) 所示:

<span id="page-41-0"></span>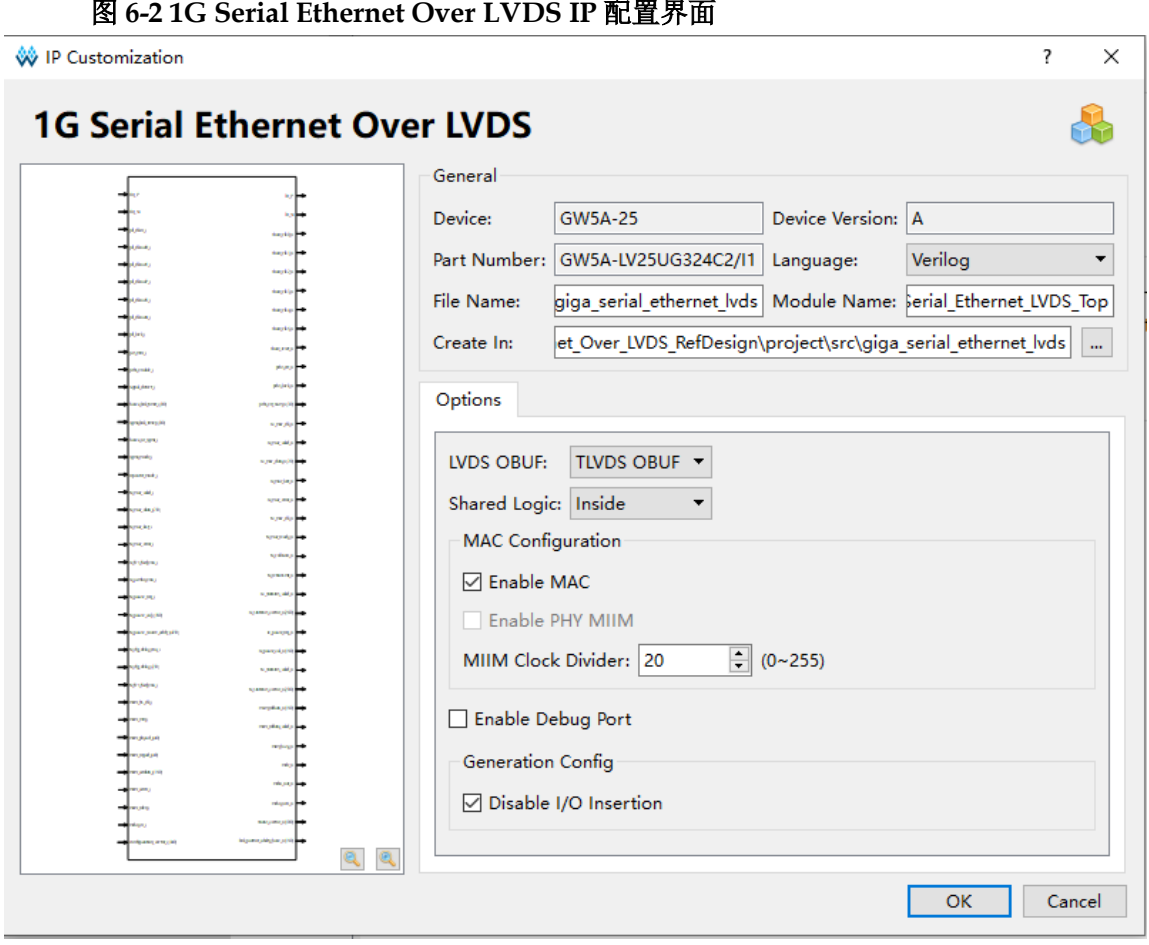

配置界面左侧是 1G Serial Ethernet Over LVDS IP 的接口示意图, 右侧 是 1G Serial Ethernet Over LVDS IP 参数配置选项。

#### **General** 选项卡

- Device、Device Version、Part Number 选项: 芯片型号设置, 由当前工 程选择的芯片型号决定,用户无法设置;
- Language 选项: 支持 Verilog 和 VHDL 两种选择, 根据自身需要选择对 应的语言类型,默认选择 Verilog;
- File Name、Module Name、Create In 选项: IP 的文件名、模块名和文 件生成路径设置。

#### **Options** 选项卡

- LVDS OBUF 选项: 选择 LVDS OBUF 的类型, 包含 TLVDS OBUF 和 ELVDS OBUF 两种类型;
- Shared Logic 选项: 选择 Shared Logic 所在位置, 包含 Inside 和 Outside 两种方式,需根据实际情况进行选择;
- Enable MAC 选项: 使能 MAC 层功能;
- Enable PHY MIIM 选项: 使能 PHY MIIM 功能, 只有在禁用 MAC 层功

能时才可以配置;

- MIIM Clock Divider 选项: 配置 MIIM Clock 的分频系数, 范围为 0~255, 当分频系数小于 2 时,实际分频值为 2;
- Enable Debug Port 选项: 使能 Debug 信号。
- 3. 生成 IP

完成 1G Serial Ethernet Over LVDS IP 界面配置后,点击界面右下角的 "OK"按钮,可生成 1G Serial Ethernet Over LVDS IP 的相关文件,完成 整个 1G Serial Ethernet Over LVDS IP 的生成过程, [如图所](#page-42-0)示。

图 **6-3 1G Serial Ethernet Over LVDS IP** 相关文件

<span id="page-42-0"></span>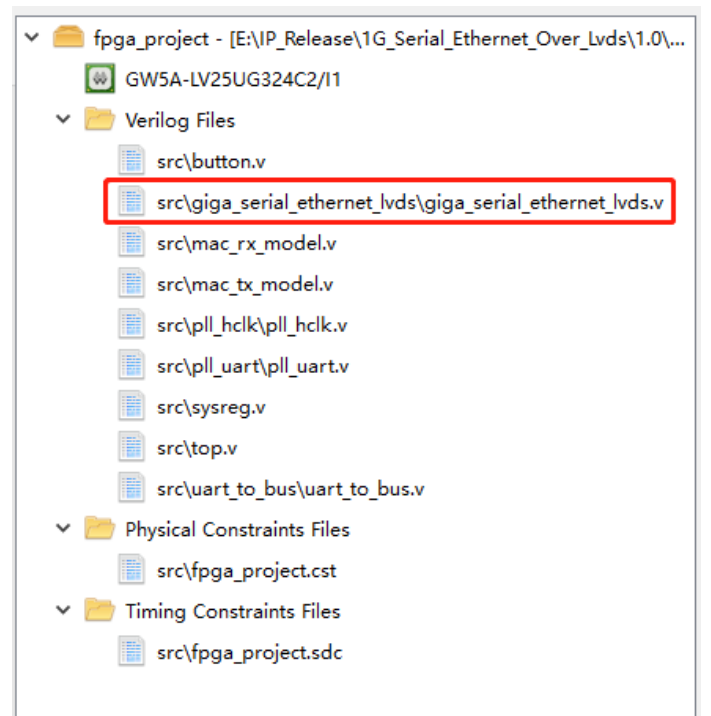

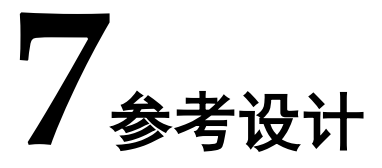

<span id="page-43-0"></span>详细信息请参见高云半导体官网 1G Serial [Ethernet](https://cdn.gowinsemi.com.cn/Gowin_1G_Serial_Ethernet_Over_LVDS_RefDesign.zip) Over LVDS IP 参考 设计。

## <span id="page-43-2"></span><span id="page-43-1"></span>**7.1** 硬件平台

硬件平台如图 [7-1](#page-43-2) 所示。

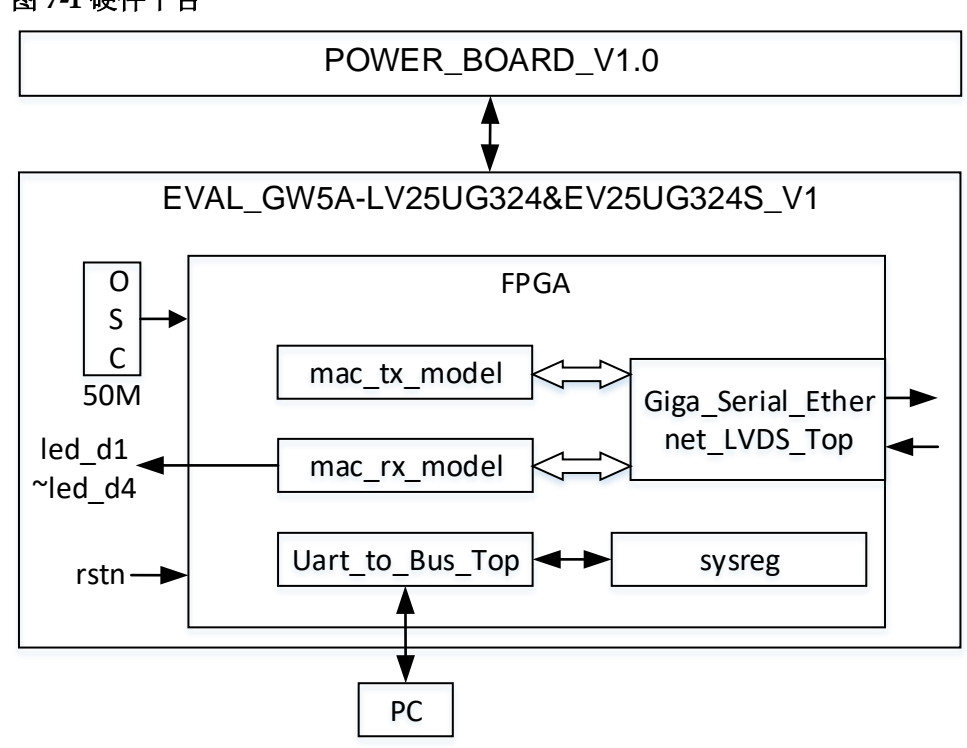

图 **7-1** 硬件平台

在 GW5A 板卡上实现一个参考实例,其硬件条件如下:

- 1. POWER BOARD V1.0 板卡用于供电;
- 2. FPGA 内部所有时钟由板载晶振产生,时钟为 50Mhz;
- 3. 按键 SW2 为复位信号 rstn 使用,对 FPGA 内部模块进行复位操作, 低电平复位;
- 4. LED 灯 D8 为 IP 的 Link Up 状态显示(led\_d1), 常亮为 IP Link Up, 可进行数据传输;
- 5. LED 灯 D9 为 IP 的数据传输状态显示(led\_d2), 常亮为 IP 正在持 续收发数据:
- 6. LED 灯 D10 为 IP 接收以太网帧状态显示(led\_d3),常亮为 IP 接 收的以太网帧是异常的;
- 7. LED 灯 D11 为 IP 接收 Pause 帧状态显示(led\_d4),常亮为 IP 接 收的 Pause 帧是异常的;
- 8. 板载晶振(50Mhz)经 PLL 生成 10Mhz 时钟,用于 PC 端串口助手 与 FPGA 的通信,波特率为 115200。

## <span id="page-44-0"></span>**7.2** 实现框图

<span id="page-44-2"></span>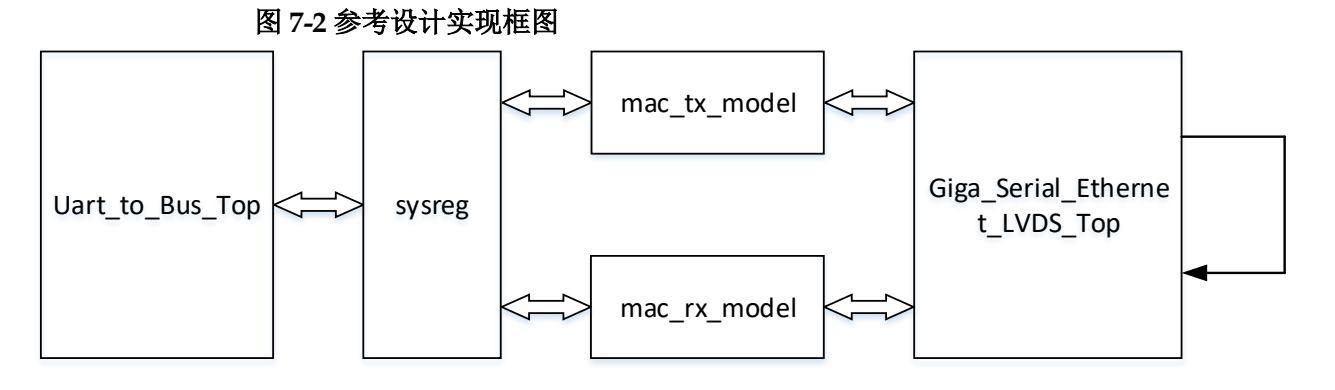

通过 Uart\_to\_Bus\_Top 模块对自定义的总线协议进行解析, 再通过 sysreg 模块转化成本地系统配置寄存器,实现对 IP 功能的设置和结果反馈。

Giga\_Serial\_Ethernet\_LVDS\_Top 模块接收来自于 mac\_tx\_model 的传 输数据,通过 TX 接口发送数据,并环回到 RX 接口进行接收,最终将接收 的数据送给 mac\_rx\_model。主要模块如下:

- Uart to Bus Top 模块: 串口转总线模块,将串口助手或上位机发送的 串口指令转换为总线控制时序;
- sysreg 模块: 用于产生本地系统配置寄存器;
- mac tx model 模块: 产生 IP 的发送时序, 传输以太网帧和 Pause 帧;
- mac rx model 模块: 对 IP 接收的以太网帧和 Pause 帧进行分析, 反馈 异常检测结果;
- Giga\_Serial\_Ethernet\_LVDS\_Top 模块:按照如图 [6-2](#page-41-0) 进行配置。

## <span id="page-44-1"></span>**7.3** 总线协议与地址规划

Gowin UART to Bus IP 核心是一个简单的命令解析器,可用于通过 UART 接口访问内部总线。读写总线协议规定如下:

写总线"W AAAA BBBBBBBB"

读总线"R AAAA"

读总线将会返回如下指令"G AAAA BBBBBBBB"

W 表示写的意思, R 表示读的意思, G 表示读结果返回的意思。中间由 空格分开,结尾需输入回车换行。其中 AAAA 表示地址, 16 位; BBBBBBBB 表示数据,32 位,详情可以参考 *[IPUG1022,Gowin Uart to Bus IP](http://cdn.gowinsemi.com.cn/IPUG1022.pdf)* 用户手册。

本参考设计中, UART to Bus IP 参数设置如下:

#### <span id="page-45-0"></span>图 **7-3 UART to Bus IP** 参数设置 **1**

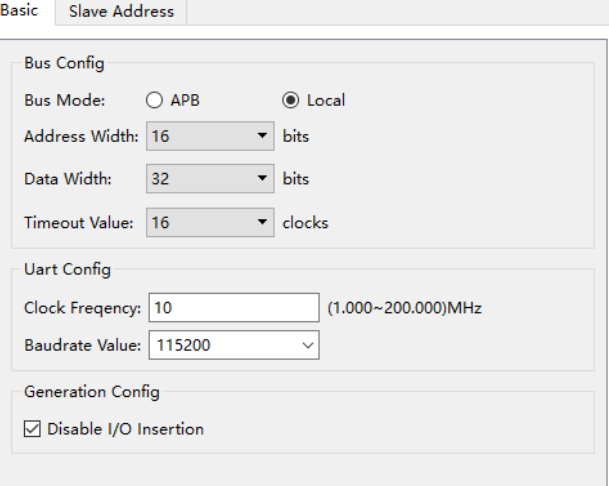

#### <span id="page-45-1"></span>图 **7-4 UART to Bus IP** 参数设置 **2**

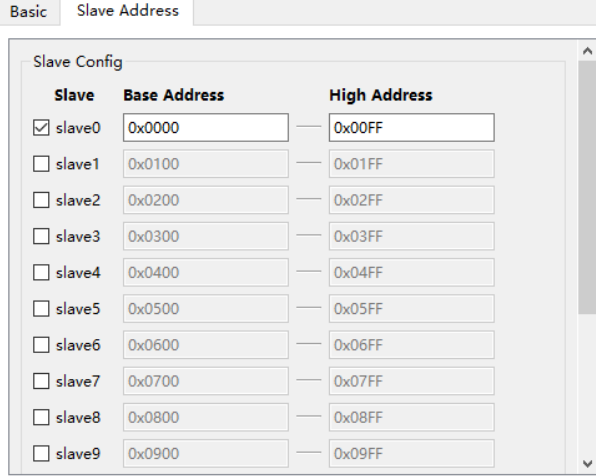

本参考设计中详细的寄存器地址定义如下:

<span id="page-45-2"></span>

| 地址(32bit) | 默认值        | W/R | 描述                                                                                                    |
|-----------|------------|-----|----------------------------------------------------------------------------------------------------|
| 0x0000    | 0x00000000 | WR  | [0]: 控制数据字段长度变化方式<br>1: 每帧数据字段长度保持为 DATA LENGTH MAX<br>0: 每帧数据字段长度在 0~ DATA LENGTH MAX 之间变化, 且相  <br>邻两帧之间相差 DATA LENGTH INCREASE |

表 **7-1** 寄存器地址定义

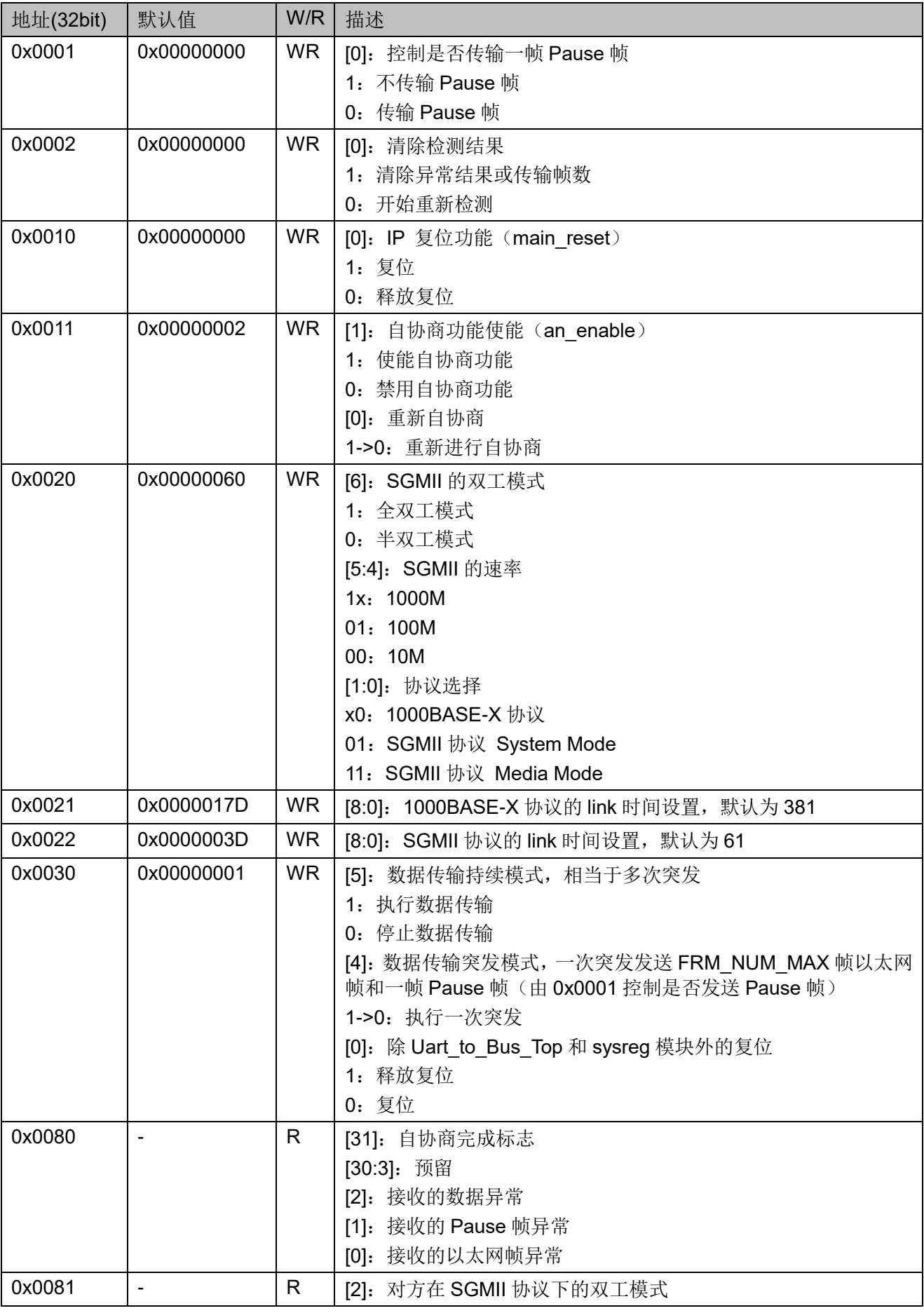

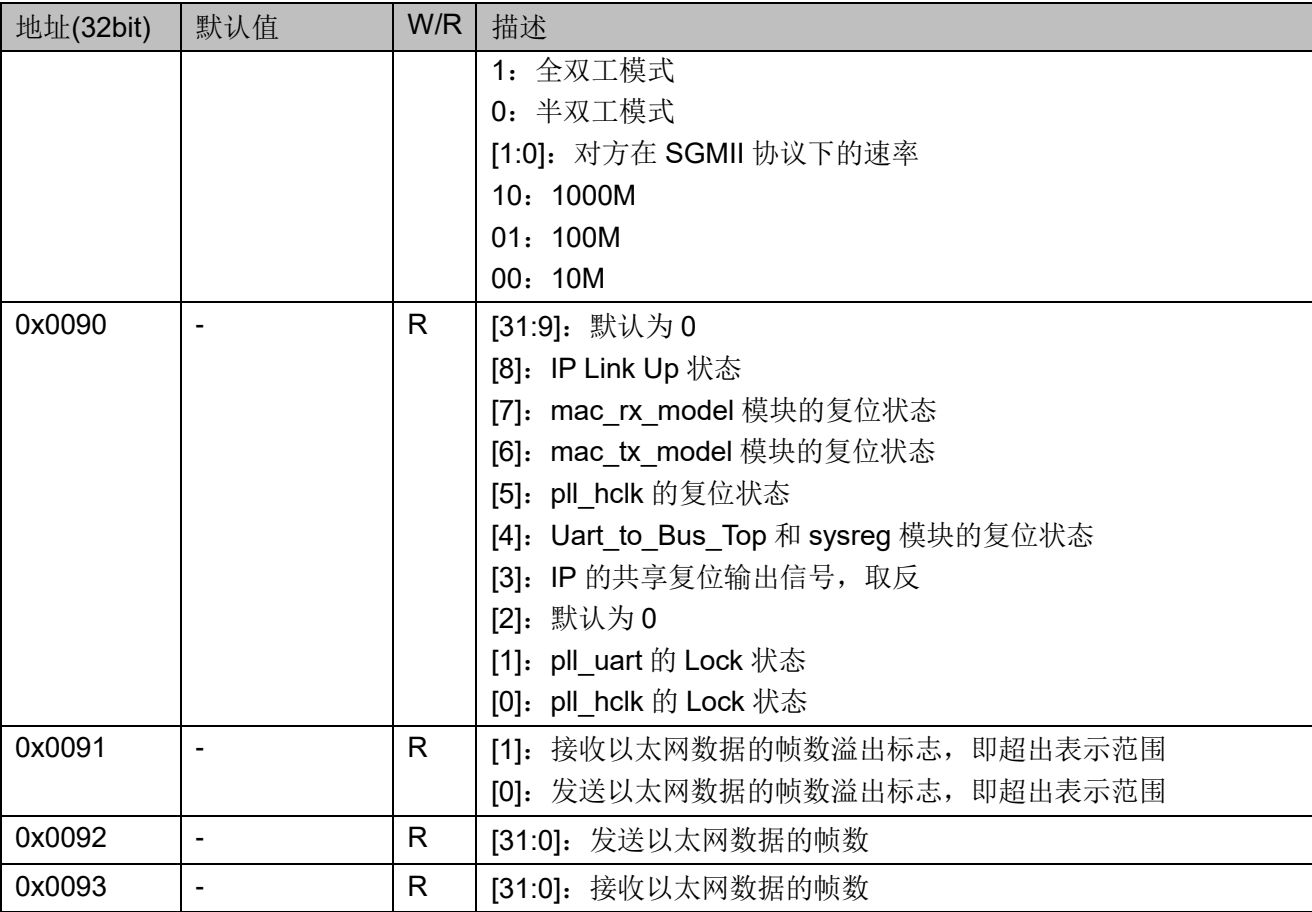

## <span id="page-47-0"></span>**7.4** 板级测试

## <span id="page-47-1"></span>**7.4.1** 操作说明

该示例工程是在 EVAL\_GW5A-LV25UG324&EV25UG324S\_V1 开发板 上实测通过, FPGA 芯片为 GW5A- LV25UG324C2/I1, 同时使用 POWER BOARD V1.0 板卡进行供电。

如果手上没有此开发板,又想运行此参考设计工程,需要根据板卡的实 际情况将 IP 的差分管脚、串口管脚、时钟输入管脚、复位管脚和 LED 管脚 重新分配,同时将 pll\_hclk 和 pll\_uart 根据输入时钟重新配置, 其次根据 IP 管脚所在 BANK 约束 pll\_hclk 的位置, 即可用于测试。

修改完成后,生成 Bit 文件,下载到 FPGA 中即可开始测试。

#### <span id="page-47-2"></span>**7.4.2** 操作步骤

板级测试的操作步骤如下:

- 1. 用射频线将 TX 和 RX 端进行外部环回连接;
- 2. Bit 文件下载到 FPGA 之后, 您首先需要检查串口指令是否起作用;
	- 输入:W 0003 F5A1490D
		- 输入:  $R$  0003
	- 返回:G 0003 F5A1490D

则表示 PC 与 FPGA 之间的通信是没有问题的,否则,首先需要排查不 能通信的原因,才能进行下一步;

- 3. 查看 LED 灯 D8 状态为常亮, 说明 1G Serial Ethernet Over LVDS IP 在 1000BASE-X 协议下完成自协商,可进行数据传输,否则需要排查 IP 未 协商的原因,才能进行下一步;
- 4. 获取当前 FPGA 内部的检测结果;
	- 输入: R 0080
	- 返回: G 0080 80000000

表示 IP 已自协商成功, 且未检测到收发数据异常;

- 5. 设置以太网数据传输过程,每帧的负载保持最大,不传输 Pause 帧; 输入:W 0000 00000001 输入:W 0001 00000001
- 6. 执行数据传输(持续模式),观察 LED 灯 D9 常亮; 输入: W 0030 00000021
- 7. 一段时间后停止数据传输,观察 LED 灯 D9 常灭; 输入: W 0030 00000001
- 8. 观察 LED 灯 D10 和 D11 为常灭,表示 IP 数据传输过程无异常;
- 9. 设置 IP 为 SGMII 协议的 Media Mode, 1000M 速率; 输入: W 0020 00000063
- 10. 设置 IP 重新进行自协商过程;
	- 输入:W 0011 00000003
	- 输入:W 0011 00000002
- 11. 重复步骤 3~8;
- 12. 设置 IP 为 SGMII 协议的 Media Mode,100M 速率; 输入:W 0020 00000053
- 13. 设置 IP 重新进行自协商过程;
	- 输入:W 0011 00000003
	- 输入: W 0011 00000002
- 14. 重复步骤 3~8;
- 15. 设置 IP 为 SGMII 协议的 Media Mode, 10M 速率; 输入: W 0020 00000043
- 16. 设置 IP 重新进行自协商过程;
	- 输入:W 0011 00000003
- 输入:W 0011 00000002
- 17. 重复步骤 3~8;
- 18. 通过板测过程中观察指示灯的情况,可以说明数据的传输是正常的。

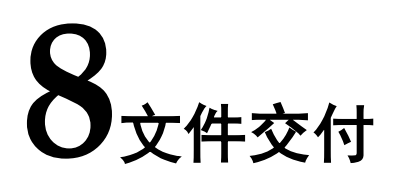

<span id="page-50-0"></span>Gowin 1G Serial Ethernet Over LVDS IP 交付文件主要包含三个部分, 分别为:文档、设计源代码和参考设计。

## <span id="page-50-4"></span><span id="page-50-1"></span>**8.1** 文档

文件夹主要包含用户指南 PDF 文档。

#### 表 **8-1** 文档列表

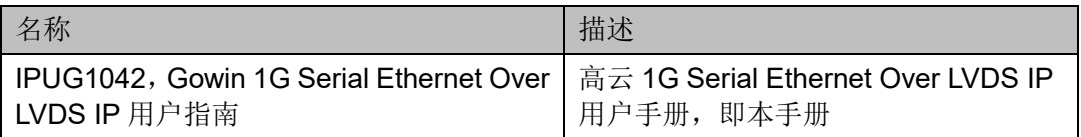

## <span id="page-50-5"></span><span id="page-50-2"></span>**8.2** 设计源代码(加密)

加密代码文件夹包含 Gowin 1G Serial Ethernet Over LVDS IP 的 RTL 加密代码,供 GUI 使用,以配合高云半导体云源®软件产生用户所需的 IP 核。

表 **8-2 Gowin 1G Serial Ethernet Over LVDS IP** 设计源代码列表

| 名称                          | 描述                      |
|-----------------------------|-------------------------|
| giga serial ethernet wrap.v | IP 核顶层文件, 给用户提供接口信息, 加密 |
| giga serial ethernet.v      | IP 核 RTL 设计文件, 加密       |
| ge constants.v              | 本地静态参数配置文件, 加密          |
| static macro define.v       | 本地静态参数配置文件, 不加密         |
| define.vh                   | IP 配置文件, 需要 GUI 生成      |
| parameter.vh                | IP 配置文件, 需要 GUI 生成      |

## <span id="page-50-6"></span><span id="page-50-3"></span>**8.3** 参考设计

Gowin 1G Serial Ethernet Over LVDS IP RefDesign 文件夹主要包含 Gowin 1G Serial Ethernet Over LVDS IP 的网表文件, 用户参考设计, 约束 文件、顶层文件及工程文件夹等。

#### 表 **8-3 Gowin 1G Serial Ethernet Over LVDS IP RefDesign** 文件夹内容列表

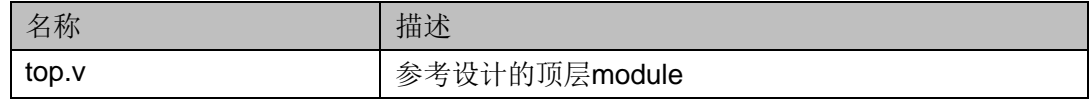

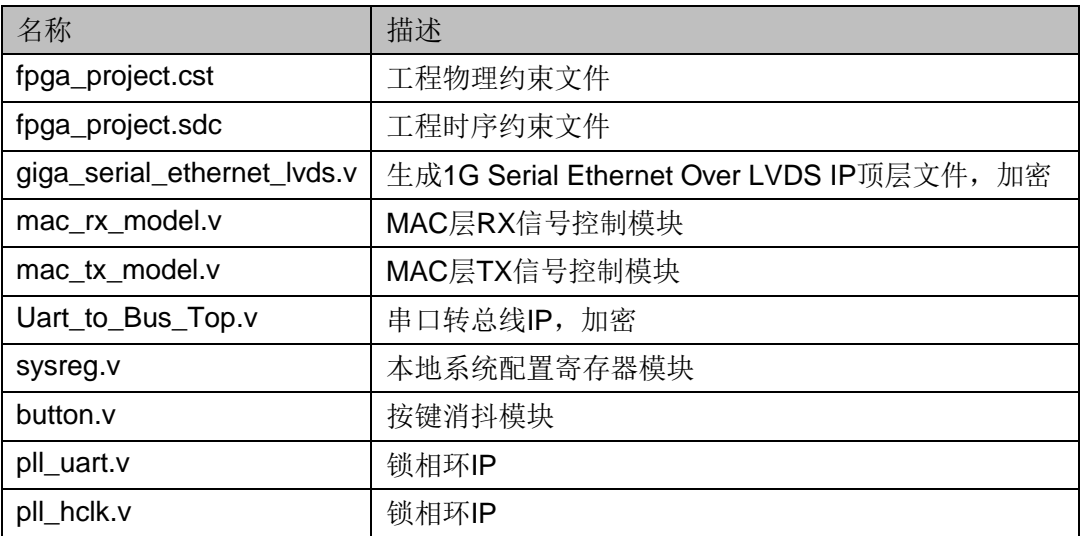

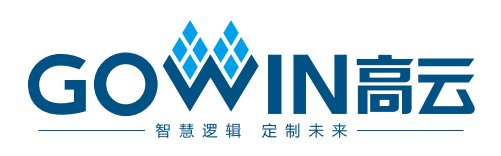